PowerXL™

DX-NET-ETHERCAT-2 Feldbusanschaltung EtherCAT für Frequenzumrichter DA1

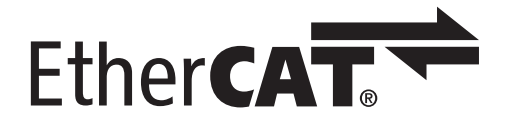

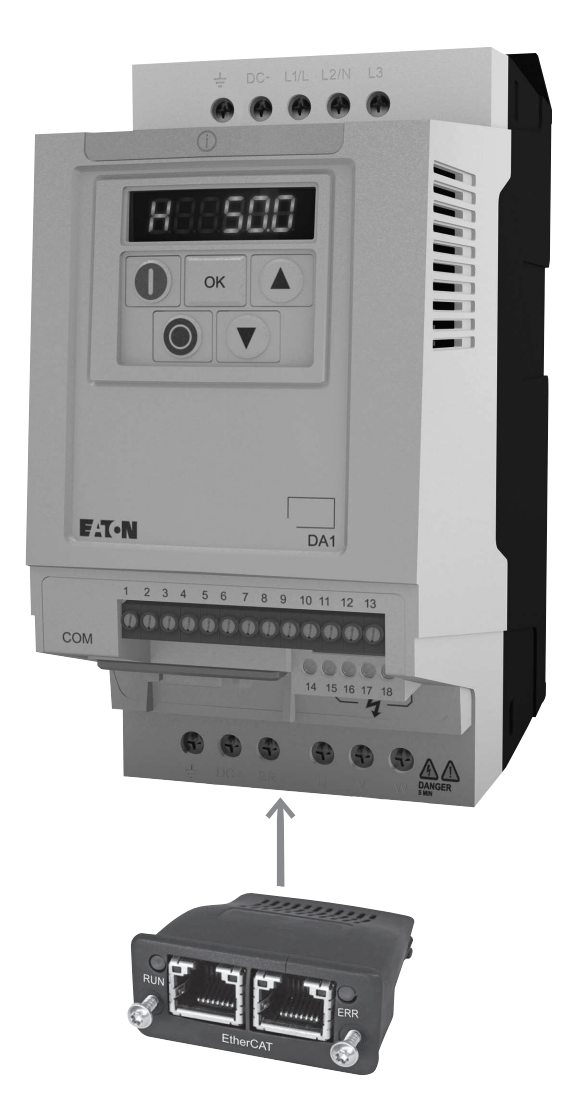

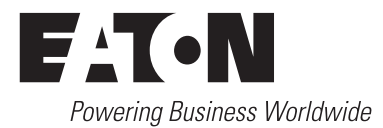

Alle Marken- und Produktnamen sind Warenzeichen oder eingetragene Warenzeichen der jeweiligen Titelhalter.

#### **Störfallservice**

[Bitte rufen Sie Ihre lokale Vertretung an:](http://www.eaton.eu/aftersales) http://www.eaton.eu/aftersales oder Hotline After Sales Service: +49 (0) 1805 223822 (de, en) [AfterSalesEGBonn@eaton.com](mailto:fieldservice@moeller.net?subject=Urgent Service Request)

#### **Originalbetriebsanleitung**

Die deutsche Ausführung dieses Dokuments ist die Originalbetriebsanleitung.

#### **Übersetzung der Originalbetriebsanleitung**

Alle nicht deutschen Sprachausgaben dieses Dokuments sind Übersetzungen der Originalbetriebsanleitung.

1. Auflage 2014, Redaktionsdatum 01/14 © 2014 by Eaton Industries GmbH, 53105 Bonn

Autor: Mustafa Akel Redaktion: René Wiegand

Alle Rechte, auch die der Übersetzung, vorbehalten.

Kein Teil dieses Handbuches darf in irgendeiner Form (Druck, Fotokopie, Mikrofilm oder einem anderen Verfahren) ohne schriftliche Zustimmung der Firma Eaton Industries GmbH, Bonn, reproduziert oder unter Verwendung elektronischer Systeme verarbeitet, vervielfältigt oder verbreitet werden.

Änderungen vorbehalten.

#### **Vor Beginn der Installationsarbeiten**

- Gerät spannungsfrei schalten.
- Gegen Wiedereinschalten sichern.
- Spannungsfreiheit feststellen.
- Erden und kurzschließen.
- Benachbarte, unter Spannung stehende Teile abdecken oder abschranken.
- Die für das Gerät angegebenen Montagehinweise (IL) sind zu beachten.
- Nur entsprechend qualifiziertes Personal gemäß EN 50110-1/-2 (VDE 0105 Teil 100) darf Eingriffe an diesem Gerät/System vornehmen.
- Achten Sie bei Installationsarbeiten darauf, dass Sie sich statisch entladen, bevor Sie das Gerät berühren.
- Die Funktionserde (FE, PES) muss an die Schutzerde (PE) oder den Potenzialausgleich angeschlossen werden. Die Ausführung dieser Verbindung liegt in der Verantwortung des Errichters.
- Anschluss- und Signalleitungen sind so zu installieren, dass induktive und kapazitive Einstreuungen keine Beeinträchtigung der Automatisierungsfunktionen verursachen.
- Einrichtungen der Automatisierungstechnik und deren Bedienelemente sind so einzubauen, dass sie gegen unbeabsichtigte Betätigung geschützt sind.
- Damit ein Leitungs- oder Aderbruch auf der Signalseite nicht zu undefinierten Zuständen in der Automatisierungseinrichtung führen kann, sind bei der E/A-Kopplung hardund softwareseitig entsprechende Sicherheitsvorkehrungen zu treffen.
- <span id="page-2-1"></span>Bei 24-Volt-Versorgung ist auf eine sichere elektrische Trennung der Kleinspannung zu achten. Es dürfen nur Netzgeräte verwendet werden, die die Forderungen der IEC 60364-4-41 bzw. HD 384.4.41 S2 (VDE 0100 Teil 410) erfüllen.
- Schwankungen bzw. Abweichungen der Netzspannung vom Nennwert dürfen die in den technischen Daten angegebenen Toleranzgrenzen nicht überschreiten, andernfalls sind Funktionsausfälle und Gefahrenzustände nicht auszuschließen.
- ï NOT-AUS-Einrichtungen nach IEC/EN 60204-1 müssen in allen Betriebsarten der Automatisierungseinrichtung wirksam bleiben. Entriegeln der NOT-AUS-Einrichtungen darf keinen Wiederanlauf bewirken.
- Einbaugeräte für Gehäuse oder Schränke dürfen nur im eingebauten Zustand, Tischgeräte oder Portables nur bei geschlossenem Gehäuse betrieben und bedient werden.
- Es sind Vorkehrungen zu treffen, dass nach Spannungseinbrüchen und -ausfällen ein unterbrochenes Programm ordnungsgemäß wieder aufgenommen werden kann. Dabei dürfen auch kurzzeitig keine gefährlichen Betriebszustände auftreten. Gegebenenfalls ist NOT-AUS zu erzwingen.
- An Orten, an denen in der Automatisierungseinrichtung auftretende Fehler Personen- oder Sachschäden verursachen können, müssen externe Vorkehrungen getroffen werden, die auch im Fehler- oder Störfall einen sicheren Betriebszustand gewährleisten beziehungsweise erzwingen (z. B. durch unabhängige Grenzwertschalter, mechanische Verriegelungen usw.).
- Während des Betriebs können Frequenzumrichter ihrer Schutzart entsprechend spannungsführende, blanke, gegebenenfalls auch bewegliche oder rotierende Teile, sowie heiße Oberflächen besitzen.
- Das unzulässige Entfernen der erforderlichen Abdeckung, die unsachgemäße Installation und falsche Bedienung von Motor oder Frequenzumrichter, kann zum Ausfall des Geräts führen und schwerste gesundheitliche Schäden oder Materialschäden verursachen.
- Bei Arbeiten an unter Spannung stehenden Frequenzumrichtern sind die geltenden nationalen Unfallverhütungsvorschriften (z. B. BGV 4) zu beachten.
- Die elektrische Installation ist nach den einschlägigen Vorschriften durchzuführen (z. B. Leitungsquerschnitte, Absicherungen, Schutzleiteranbindung).
- <span id="page-2-0"></span>ï Alle Arbeiten zum Transport, zur Installation, zur Inbetriebnahme und zur Instandhaltung dürfen nur von qualifiziertem Fachpersonal durchgeführt werden (IEC 60364 bzw. HD 384 oder DIN VDE 0100 und nationale Unfallverhütungsvorschriften beachten).
- Anlagen, in die Frequenzumrichter eingebaut sind, müssen ggf. mit zusätzlichen Überwachungs- und Schutzeinrichtungen gemäß den jeweils gültigen Sicherheitsbestimmungen, z. B. Gesetz über technische Arbeitsmittel, Unfallverhütungsvorschriften usw. ausgerüstet werden. Veränderungen der Frequenzumrichter mit der Bediensoftware sind gestattet.
- <span id="page-2-2"></span>Während des Betriebs sind alle Abdeckungen und Türen geschlossen zu halten.
- Der Anwender muss in seiner Maschinenkonstruktion Maßnahmen berücksichtigen, die die Folgen bei Fehlfunktion oder Versagen des Antriebsreglers (Erhöhung der Motordrehzahl oder plötzliches Stehenbleiben des Motors) begrenzen, so dass keine Gefahren für Personen oder Sachen verursacht werden können, z. B.:
	- Weitere unabhängige Einrichtungen zur Überwachung sicherheitsrelevanter Größen (Drehzahl, Verfahrweg, Endlagen usw.).
	- Elektrische oder nichtelektrische Schutzeinrichtungen (Verriegelungen oder mechanische Sperren) systemumfassende Maßnahmen.
	- Nach dem Trennen der Frequenzumrichter von der Versorgungsspannung dürfen spannungsführende Geräteteile und Leistungsanschlüsse wegen möglicherweise aufgeladener Kondensatoren nicht sofort berührt werden. Hierzu sind die entsprechenden Hinweisschilder auf dem Frequenzumrichter zu beachten.

# **Inhaltsverzeichnis**

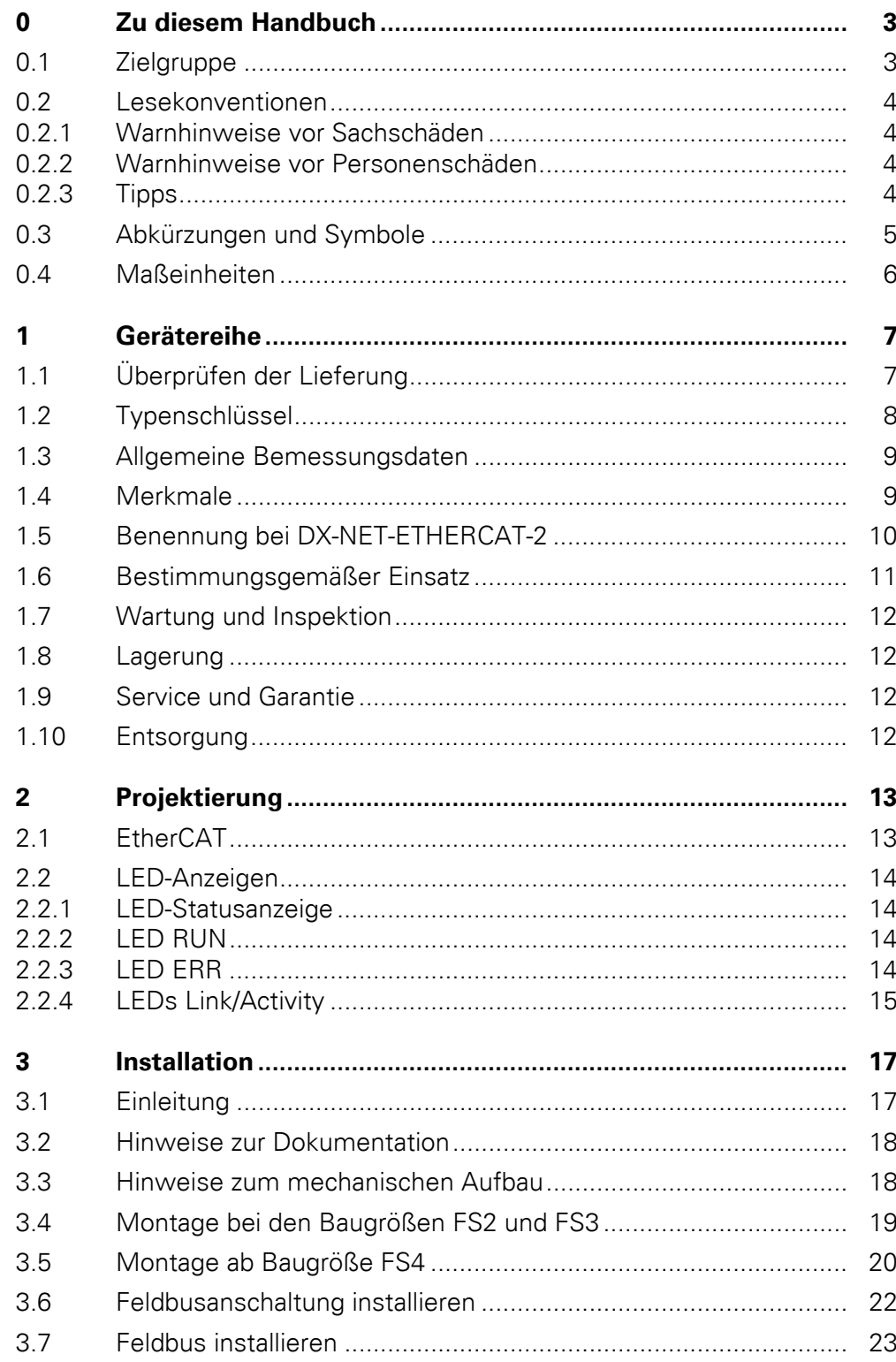

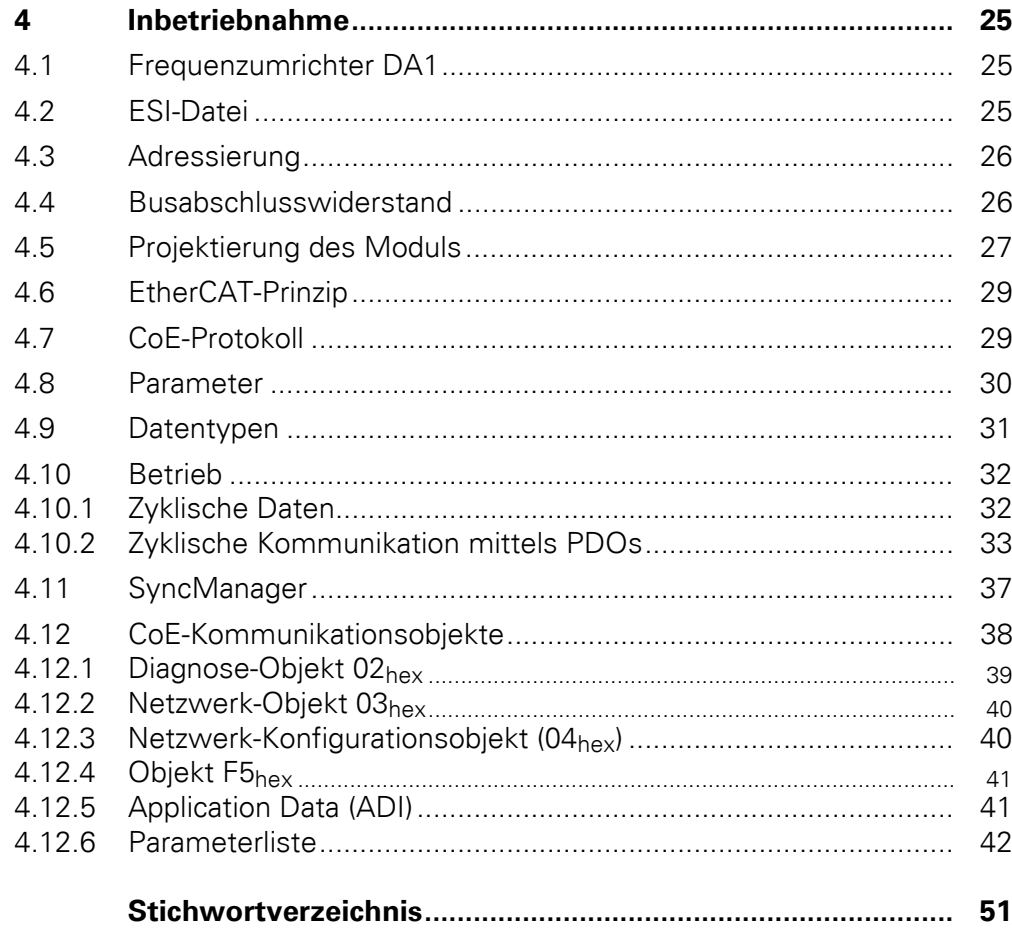

# <span id="page-6-0"></span>**0 Zu diesem Handbuch**

## <span id="page-6-1"></span>**0.1 Zielgruppe**

Das vorliegende Handbuch beschreibt die EtherCAT-Anschaltung DX-NET-ETHERCAT-2 für die Frequenzumrichter der Gerätereihe DA1.

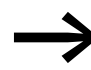

 $E$ therCAT® (EtherCAT = Ethernet for Controller and Automation Technology) ist ein eingetragenes Warenzeichen und patentierte Technologie, lizenziert von der Beckhoff Automation GmbH.

Es wendet sich an den erfahrenen Antriebsspezialisten und Automatisierungstechniker. Es werden fundierte Kenntnisse zum Feldbussystem EtherCAT und zur Programmierung eines EtherCAT-Masters vorausgesetzt. Außerdem sind Kenntnisse in der Handhabung des Frequenzumrichters DA1 erforderlich.

Lesen Sie dieses Handbuch bitte sorgfältig durch, bevor Sie die EtherCAT-Anschaltung installieren und in Betrieb nehmen.

Wir setzen voraus, dass Sie über physikalische und programmiertechnische Grundkenntnisse verfügen und mit der Handhabung von elektrischen Anlagen, Maschinen und dem Lesen technischer Zeichnungen vertraut sind.

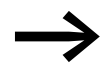

In einigen Abbildungen sind teilweise zum Zweck der besseren Veranschaulichung Gehäuseteile und andere, sicherheitsrelevante Teile nicht dargestellt.

Die hier beschriebenen Baugruppen und Geräte dürfen nur mit einem ordnungsgemäß angebrachten Gehäuse und allen notwendigen sicherheitsrelevanten Teilen betrieben werden.

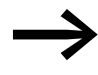

Berücksichtigen Sie bitte die Hinweise zur Installation in der Montageanweisung IL040004ZU.

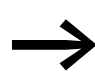

Alle Angaben in diesem Handbuch beziehen sich auf die hier dokumentierten Hard- und Software-Versionen.

Weitere Informationen zu den hier beschriebenen Gerätereihen finden Sie im Internet unter:

www.eaton.com/moeller → **Support**

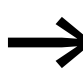

Weitere Informationen zum Thema EtherCAT finden Sie auf der Website der EtherCAT Technology Group:

<www.ethercat.org>

#### 0 Zu diesem Handbuch

0.2 Lesekonventionen

#### <span id="page-7-4"></span><span id="page-7-0"></span>**0.2 Lesekonventionen**

In diesem Handbuch werden Symbole eingesetzt, die folgende Bedeutung haben:

▶ zeigt Handlungsanweisungen an.

## <span id="page-7-5"></span><span id="page-7-1"></span>**0.2.1 Warnhinweise vor Sachschäden**

**ACHTUNG** 

Warnt vor möglichen Sachschäden.

## <span id="page-7-2"></span>**0.2.2 Warnhinweise vor Personenschäden**

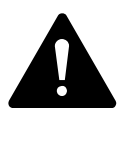

#### **VORSICHT**

Warnt vor gefährlichen Situationen, die möglicherweise zu leichten Verletzungen führen.

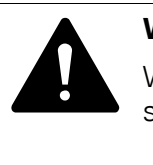

#### **WARNUNG**

Warnt vor gefährlichen Situationen, die möglicherweise zu schweren Verletzungen oder zum Tod führen können.

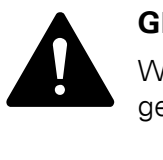

#### **GEFAHR**

Warnt vor gefährlichen Situationen, die zu schweren Verletzungen oder zum Tod führen.

<span id="page-7-3"></span>**0.2.3 Tipps**

Weist auf nützliche Tipps hin.

## <span id="page-8-1"></span>0 Zu diesem Handbuch 0.3 Abkürzungen und Symbole

## <span id="page-8-0"></span>**0.3 Abkürzungen und Symbole**

In diesem Handbuch werden folgende Abkürzungen eingesetzt:

<span id="page-8-23"></span><span id="page-8-22"></span><span id="page-8-21"></span><span id="page-8-20"></span><span id="page-8-19"></span><span id="page-8-18"></span><span id="page-8-17"></span><span id="page-8-16"></span><span id="page-8-15"></span><span id="page-8-14"></span><span id="page-8-13"></span><span id="page-8-12"></span><span id="page-8-11"></span><span id="page-8-10"></span><span id="page-8-9"></span><span id="page-8-8"></span><span id="page-8-7"></span><span id="page-8-6"></span><span id="page-8-5"></span><span id="page-8-4"></span><span id="page-8-3"></span><span id="page-8-2"></span>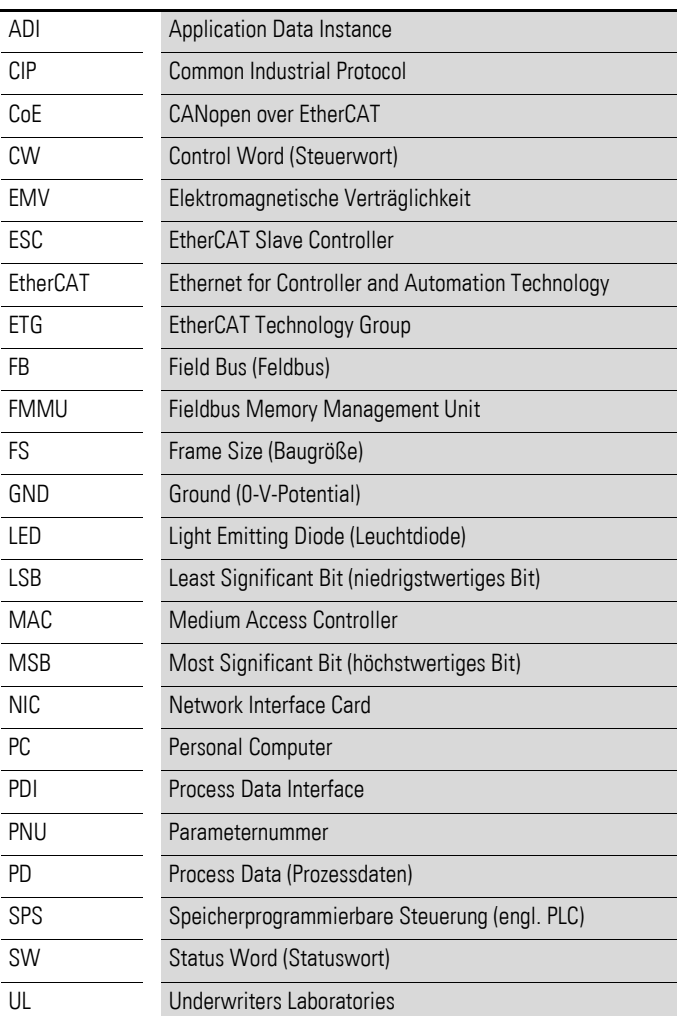

#### 0 Zu diesem Handbuch

0.4 Maßeinheiten

## <span id="page-9-2"></span><span id="page-9-0"></span>**0.4 Maßeinheiten**

Alle in diesem Handbuch aufgeführten physikalischen Größen berücksichtigen das internationale metrische System SI (Système international d'unités). Für die UL-Zertifizierung wurden diese Größen teilweise mit angloamerikanischen Einheiten ergänzt.

| <b>Bezeichnung</b> | angloamerikani-<br>scher Wert | <b>US-amerikanische</b><br><b>Bezeichnung</b> | <b>SI-Wert</b>                 | <b>Umrechnungswert</b>      |
|--------------------|-------------------------------|-----------------------------------------------|--------------------------------|-----------------------------|
| Länge              | 1 in $('')$                   | inch (Zoll)                                   | 25,4 mm                        | 0.0394                      |
| Leistung           | $1$ HP = 1,014 PS             | horsepower                                    | 0.7457 kW                      | 1.341                       |
| Drehmoment         | 1 lbf in                      | pound-force inches                            | 0.113 Nm                       | 8,851                       |
| Temperatur         | $1 °F(T_F)$                   | Fahrenheit                                    | $-17,222$ °C (T <sub>C</sub> ) | $T_F = T_C \times 9/5 + 32$ |
| Drehzahl           | 1 rpm                         | revolutions per minute                        | $1$ min <sup>-1</sup>          |                             |
| Gewicht            | 1 <sub>h</sub>                | pound                                         | 0,4536 kg                      | 2,205                       |
| <b>Durchfluss</b>  | $1 \text{ cfm}$               | cubic feet per minute                         | $1,698 \text{ m}^3/\text{n}$   | 0,5889                      |

<span id="page-9-1"></span>Tabelle 1: Beispiele für die Umrechnung von Maßeinheiten

# <span id="page-10-0"></span>**1 Gerätereihe**

## <span id="page-10-1"></span>**1.1 Überprüfen der Lieferung**

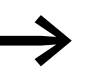

<span id="page-10-2"></span>Werprüfen Sie bitte vor dem Öffnen der Verpackung anhand<br>des Typenschilds auf der Verpackung, ob es sich bei der gelieferten Anschaltung um den von Ihnen bestellten Typ handelt.

Die Feldbusanschaltung wird sorgfältig verpackt und zum Versand gegeben. Der Transport darf nur in der Originalverpackung und mit geeigneten Transportmitteln erfolgen. Beachten Sie bitte die Aufdrucke und Anweisungen auf der Verpackung sowie die Handhabung für das ausgepackte Gerät.

Öffnen Sie die Verpackung mit einem geeigneten Werkzeug und überprüfen Sie bitte die Lieferung auf eventuelle Beschädigungen und auf Vollständigkeit hin.

Die Verpackung muss folgende Teile enthalten:

- <span id="page-10-3"></span>eine Feldbusanschaltung DX-NET-ETHERCAT-2,
- die Montageanweisung IL040004ZU.

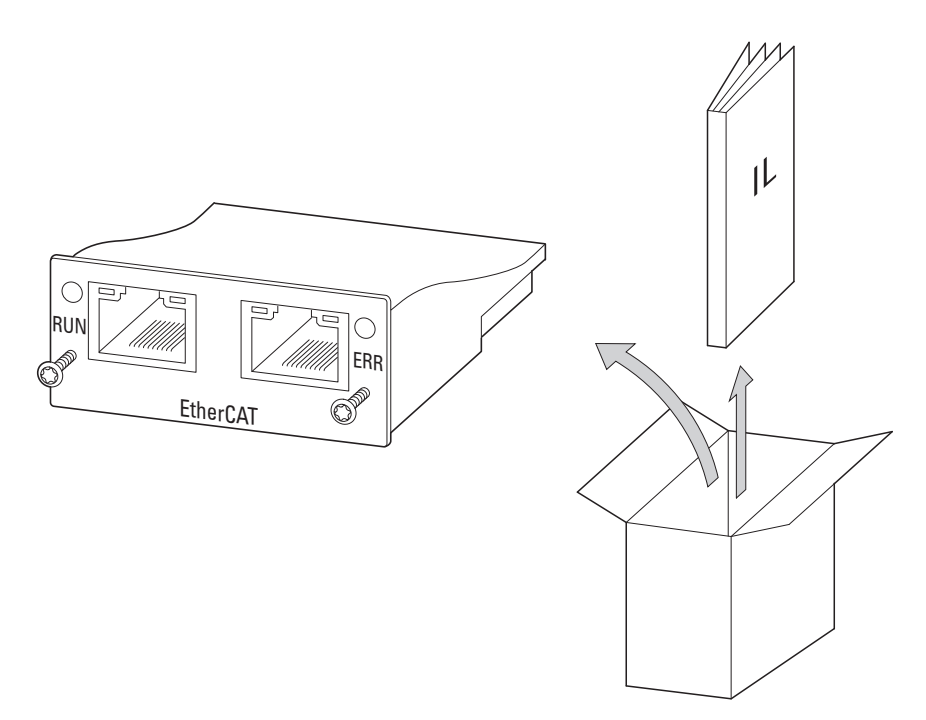

Abbildung 1: Lieferumfang der Feldbusanschaltung DX-NET-ETHERCAT-2

#### 1 Gerätereihe

1.2 Typenschlüssel

## <span id="page-11-0"></span>**1.2 Typenschlüssel**

<span id="page-11-2"></span><span id="page-11-1"></span>Der Typenschlüssel und die Typenbezeichnung der Feldbusanschaltbaugruppe DX-NET-… sind wie folgt aufgebaut:

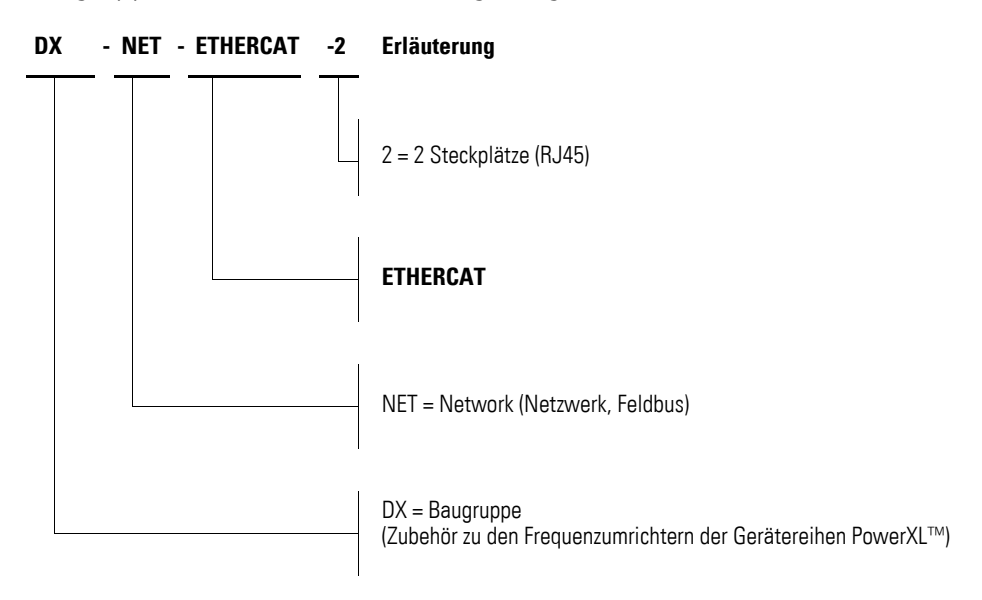

Abbildung 2: Typenschlüssel der Feldbusanschaltbaugruppe DX-NET-…

<span id="page-12-14"></span><span id="page-12-13"></span><span id="page-12-12"></span><span id="page-12-11"></span><span id="page-12-9"></span><span id="page-12-8"></span><span id="page-12-5"></span><span id="page-12-2"></span>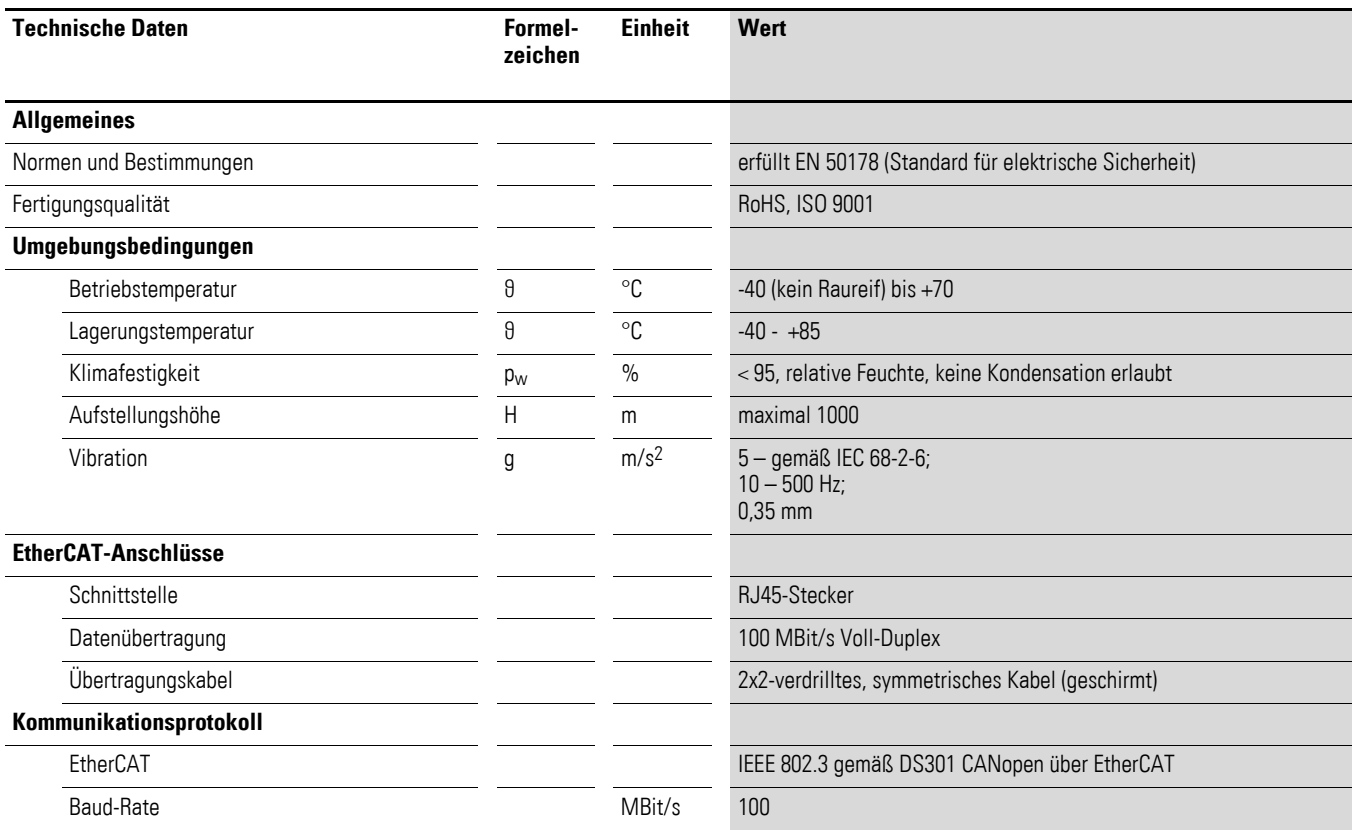

## <span id="page-12-4"></span><span id="page-12-0"></span>**1.3 Allgemeine Bemessungsdaten**

## <span id="page-12-10"></span><span id="page-12-7"></span><span id="page-12-3"></span><span id="page-12-1"></span>**1.4 Merkmale**

<span id="page-12-6"></span>Folgende Funktionen bzw. Eigenschaften werden von DX-NET-ETHERCAT-2 unterstützt.

- CANopen over EtherCAT (CoE),
- RJ45-Steckanschluss,
- DS301-Konformität,
- galvanisch getrennte EtherCAT-Schnittstelle,
- Netzwerk-Identitätsanpassung,
- Stern- und Linientopologie,
- EMCY-Support,
- Zugriff auf bis zu 16383 ADIs über das Netzwerk als herstellerspezifische Objekte,
- bis zu 256 Byte I/O in jeder Richtung (fast cyclic),
- bis zu 127 Slave-Teilnehmer
- **·** Gerätebeschreibungsdatei als XML-Datei.

1 Gerätereihe

1.5 Benennung bei DX-NET-ETHERCAT-2

## <span id="page-13-0"></span>**1.5 Benennung bei DX-NET-ETHERCAT-2**

Die folgende Zeichnung zeigt die Feldbusanschaltung DX-NET-ETHERCAT-2 für EtherCAT mit zwei RJ45-Steckbuchsen.

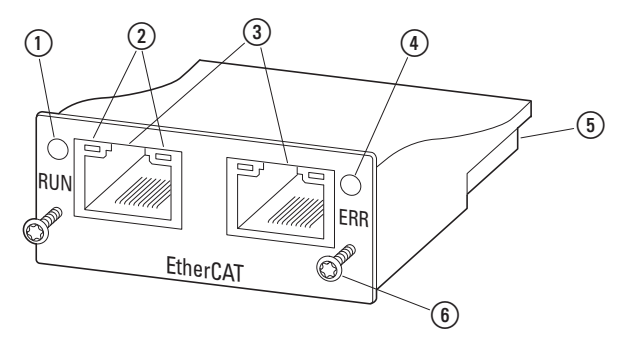

<span id="page-13-1"></span>Abbildung 3: Bezeichnungen bei DX-NET-ETHERCAT-2

- ① LED RUN
- b LINK/Activity-LEDs
- c EtherCAT Port 1 und Port 2
- $\overline{a}$  LED ERROR
- **(5) 50-polige Steckleiste**
- (6) Schrauben zur Befestigung am Frequenzumrichter DA1

## <span id="page-14-0"></span>**1.6 Bestimmungsgemäßer Einsatz**

<span id="page-14-1"></span>Die Feldbusanschaltung DX-NET-ETHERCAT-2 ist ein elektrisches Betriebsmittel zur Steuerung und Anschaltung der Frequenzumrichter DA1 an das genormte Feldbussystem EtherCAT. Sie ist für den Einbau in eine Maschine oder zum Zusammenbau mit anderen Komponenten zu einer Maschine oder Anlage bestimmt. Sie ermöglicht für die Frequenzumrichter der Gerätereihe DA1 die Integration als Slave in das Feldbussystem EtherCAT.

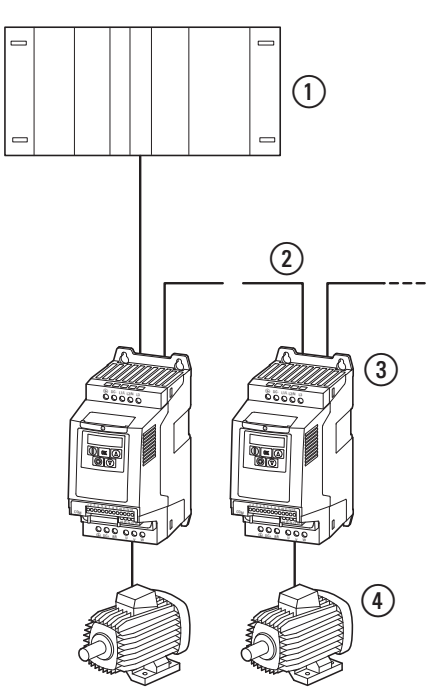

Abbildung 4: Einbindung der Feldbusanschaltung DX-NET-ETHERCAT-2 in ein EtherCAT-Netzwerk

- <span id="page-14-2"></span>(1) Kopfsteuerung (Master)
- $(2)$  EtherCAT-Kabel
- c Frequenzumrichter DA1 mit Anschaltung DX-NET-ETHERCAT-2
- $\Omega$  Motor(en)

Die vom Master kommende EtherCAT-Leitung muss mit der RJ45-Buchse IN verbunden werden. Die von der Anschaltung DX-NET-ETHERCAT-2 abgehende Verbindung erfolgt über die Buchse OUT.

Beim letzten Gerät (Frequenzumrichter) bleibt die Buchse OUT frei, ein Busabschlusswiderstand ist nicht erforderlich.

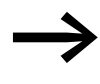

Die Feldbusanschaltung DX-NET-ETHERCAT-2 ist kein Haus-<br>haltsgerät, sondern als Komponente ausschließlich für die Weiterverwendung zur gewerblichen Nutzung bestimmt.

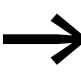

Halten Sie die in diesem Handbuch beschriebenen technischen Daten und Anschlussbedingungen ein. Jede andere Verwendung gilt als sachwidrig.

#### 1 Gerätereihe

1.7 Wartung und Inspektion

#### <span id="page-15-9"></span><span id="page-15-0"></span>**1.7 Wartung und Inspektion**

<span id="page-15-7"></span>Bei Einhaltung der allgemeinen Bemessungsdaten (→ [Seite 9\)](#page-12-0) und unter Berücksichtigung der EtherCAT-spezifischen technischen Daten ist die Feldbusanschaltung DX-NET-ETHERCAT-2 wartungsfrei. Äußere Einflüsse können allerdings Rückwirkungen auf die Funktion und Lebensdauer haben. Wir empfehlen daher, die Geräte regelmäßig zu kontrollieren und die folgenden Wartungsmaßnahmen in den angegebenen Intervallen durchzuführen.

#### <span id="page-15-11"></span><span id="page-15-10"></span>Tabelle 2: Empfohlene Wartungsmaßnahmen

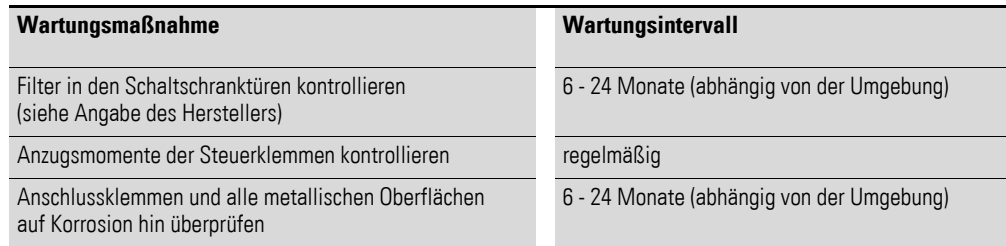

<span id="page-15-4"></span>Ein Austausch oder die Reparatur der Feldbusanschaltung DX-NET-ETHER-CAT-2 ist nicht vorgesehen. Sollte die Baugruppe durch äußere Einflüsse zerstört werden, ist eine Reparatur nicht möglich.

#### <span id="page-15-1"></span>**1.8 Lagerung**

Wird die Feldbusanschaltung vor dem Einsatz gelagert, so müssen am Lagerort geeignete Umgebungsbedingungen vorherrschen:

- <span id="page-15-8"></span>Lagerungstemperatur: -40 - +85 °C,
- <span id="page-15-5"></span>relative mittlere Luftfeuchtigkeit: < 95 %, keine Kondensation erlaubt.

## <span id="page-15-2"></span>**1.9 Service und Garantie**

Sollten Sie ein Problem mit Ihrer Eaton Feldbusanschaltung haben, so wenden Sie sich bitte an Ihren lokalen Vertriebspartner. Halten Sie bitte folgenden Daten bzw. Informationen bereit:

- die genaue Typbezeichnung (= DX-NET-ETHERCAT-2),
- das Kaufdatum.
- eine genaue Beschreibung des Problems, das im Zusammenhang mit der Feldbusanschaltung DX-NET-ETHERCAT-2 aufgetreten ist.

<span id="page-15-6"></span>Aussagen zur Garantie finden Sie in den allgemeinen Geschäftsbedingungen (AGB) der Firma Eaton Industries GmbH.

24-Stunden-Hotline: +49 (0) 180 5 223 822 E-Mail: AfterSalesEGBonn@Eaton.com

#### <span id="page-15-3"></span>**1.10 Entsorgung**

Die Feldbusanschaltung DX-NET-ETHERCAT-2 kann gemäß den zurzeit geltenden nationalen Bestimmungen als Elektroschrott entsorgt werden. Entsorgen Sie das Gerät unter Berücksichtigung der jeweils gültigen Umweltschutzgesetze und Verordnungen zur Entsorgung elektrischer bzw. elektronischer Geräte.

# <span id="page-16-0"></span>**2 Projektierung**

### <span id="page-16-1"></span>**2.1 EtherCAT**

EtherCAT (Ethernet for Controller and Automation) ist ein Industrial-Ethernet und nutzt Standard-Frames sowie die physikalischen Schichten aus dem Ethernet-Standard IEEE 802.3. Die Technologie EtherCAT wurde von der Firma Beckhoff Automation GmbH entwickelt.

EtherCAT wird typischerweise dort eingesetzt, wo es auf eine schnelle Übertragung von E/A-Daten und Parametern ankommt.

Der EtherCAT-Master ist der einzige Teilnehmer im Segment, der aktiv einen EtherCAT-Frame versenden darf. Alle übrigen Teilnehmer leiten die Frames lediglich weiter. Der letzte Teilnehmer eines Segments erkennt einen offenen Port und sendet das Telegramm zum Master zurück.

Das EtherCAT-Modul DX-NET-ETHERCAT-2 arbeitet als Slave innerhalb des EtherCAT-Netzwerks. Es beinhaltet den gesamten EtherCAT-Protokollstack einschließlich der Anwendungsfunktionen CANopen über EtherCAT gemäß DS301. Mittels EtherCAT ist eine Linienentopologie aus vielen hunderten Teilnehmern möglich; die Netzwerkausdehnung ist nahezu unbegrenzt.

#### 2 Projektierung

2.2 LED-Anzeigen

## <span id="page-17-4"></span><span id="page-17-0"></span>**2.2 LED-Anzeigen**

<span id="page-17-6"></span><span id="page-17-5"></span>Die LED-Anzeigen der Module zeigen die Betriebs- und Netzwerkzustände an und ermöglichen so eine schnelle Diagnose.

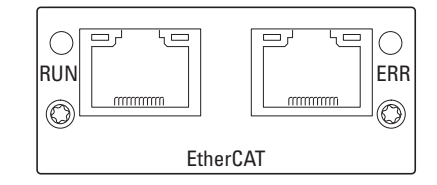

Abbildung 5: LED-Anzeigen RUN, ERR und Link/Activity (Port 1, Port 2)

## <span id="page-17-1"></span>**2.2.1 LED-Statusanzeige**

Es sind folgende LEDs vorhanden.

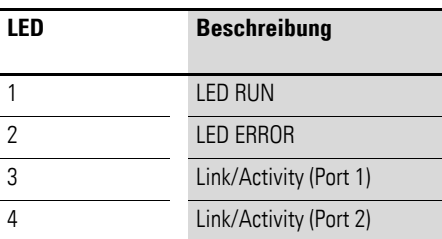

## <span id="page-17-2"></span>**2.2.2 LED RUN**

Die LED RUN zeigt den Status der CoE-Kommunikation an.

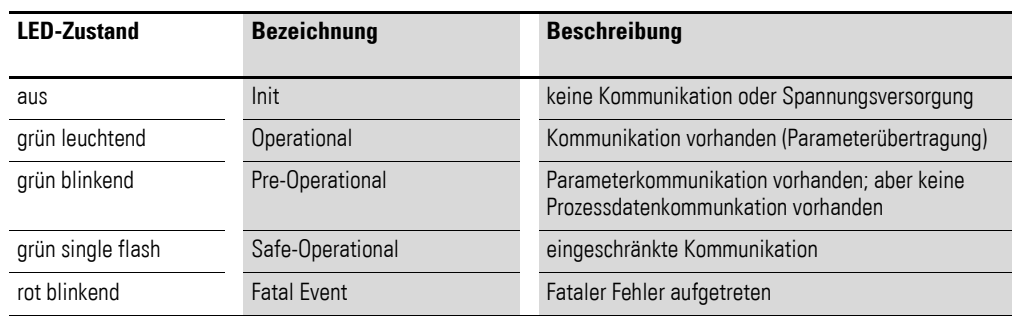

#### <span id="page-17-3"></span>**2.2.3 LED ERR**

Die LED ERR zeigt den Status der EtherCAT-Kommunikationsfehler an.

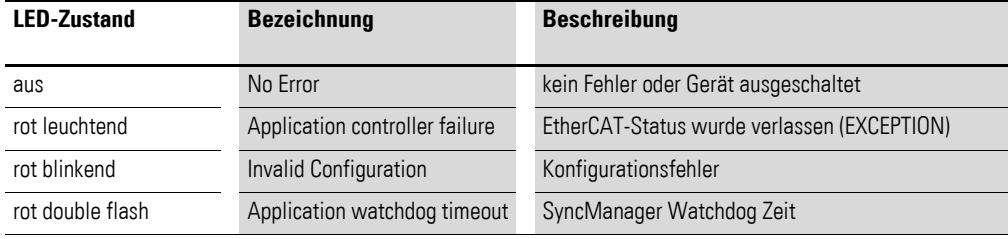

# <span id="page-18-0"></span>**2.2.4 LEDs Link/Activity**

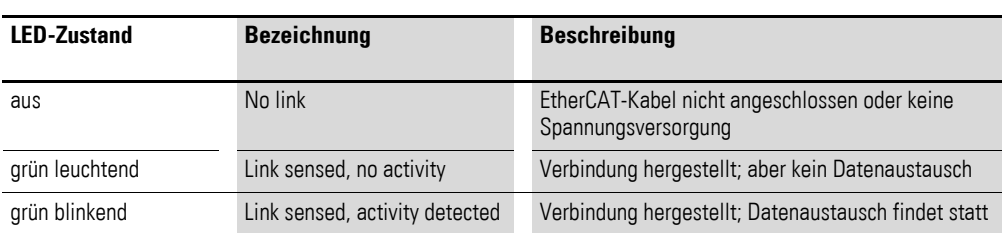

Die LEDs Link/Activity zeigen den Status der EtherCAT-Kommunikation an.

2 Projektierung 2.2 LED-Anzeigen

# <span id="page-20-4"></span><span id="page-20-0"></span>**3 Installation**

## <span id="page-20-1"></span>**3.1 Einleitung**

Dieses Kapitel beschreibt die Montage und den elektrischen Anschluss der Feldbusanschaltung DX-NET-ETHERCAT-2.

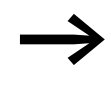

→ Decken oder kleben Sie während der Installation und Montage<br>der Feldbusanschaltung sämtliche Belüftungsschlitze ab, damit keine Fremdkörper eindringen können.

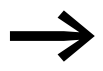

<span id="page-20-3"></span><span id="page-20-2"></span>Führen Sie sämtliche Arbeiten zur Installation nur mit dem angegebenen, fachgerechten Werkzeug ohne Gewaltanwendung aus.

Bei den Frequenzumrichtern der Gerätereihe DA1 erfolgt der Einbau der Feldbusanschaltung DX-NET-ETHERCAT-2 in Abhängigkeit von der Baugröße des Frequenzumrichters.

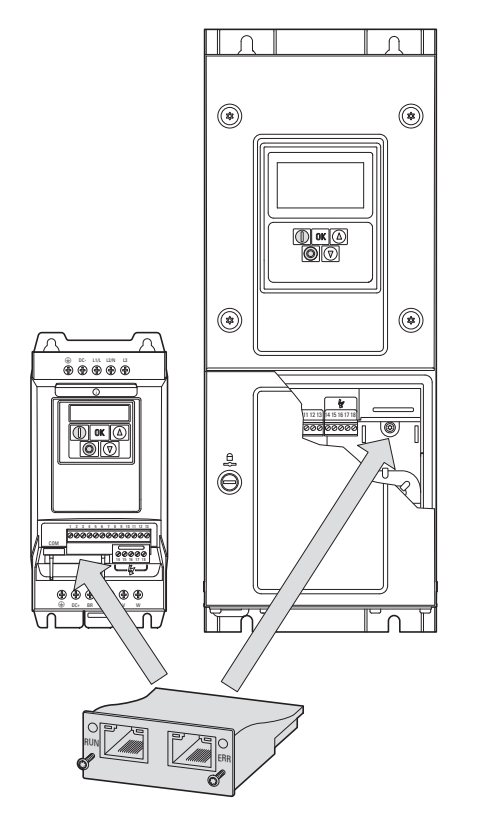

Abbildung 6: Einbau der Feldbusanschaltung

Bei den Baugrößen FS2 und FS3 des Frequenzumrichters DA1 wird die Feldbusanschaltung von unten in den Frequenzumrichter gesteckt. Ab der Baugröße FS4 wird die Feldbusanschaltung an der rechten Seite unter dem frontseitigen Gehäusedeckel des Frequenzumrichters montiert.

3 Installation

3.2 Hinweise zur Dokumentation

### <span id="page-21-0"></span>**3.2 Hinweise zur Dokumentation**

<span id="page-21-2"></span>Dokumentationen zur Installation:

- <span id="page-21-3"></span>ï Montageanweisung IL4020010Z für Frequenzumrichter DA1 in Baugröße FS2 und FS3
- <span id="page-21-4"></span>• Montageanweisung IL4020011Z für Frequenzumrichter DA1 ab Baugröße FS4

Sie finden diese Dokumente als PDF-Dateien auch im Internet auf der Eaton Website. Für ein schnelles Auffinden geben Sie bitte unter

www.eaton.com/moeller → Support

als Suchbegriff die Dokumentationsnummer ein.

## <span id="page-21-1"></span>**3.3 Hinweise zum mechanischen Aufbau**

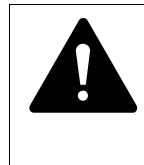

#### **GEFAHR**

Die Handhabungen und Installationsarbeiten zum mechanischen Auf- und Einbau der Feldbusanschaltung dürfen nur im spannungsfreien Zustand erfolgen.

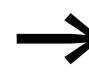

Beider Installation der Feldbusanschaltung DX-NET-ETHERCAT-2<br>
ist es erforderlich, das Gehäuse des Frequenzumrichters DA1 zu öffnen. Wir empfehlen, diese Montagetätigkeiten vor der elektrischen Installation des Frequenzumrichters durchzuführen.

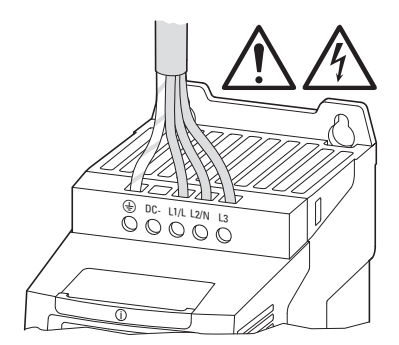

Abbildung 7: Anbaumaßnahmen nur in spannungsfreiem Zustand durchführen

## <span id="page-22-0"></span>**3.4 Montage bei den Baugrößen FS2 und FS3**

<span id="page-22-1"></span>Die Feldbusanschaltung DX-NET-ETHERCAT-2 wird in den Baugrößen FS2 und FS3 des Frequenzumrichters DA1 an der unteren Seite des Frequenzumrichters angebaut. Dazu muss mit Hilfe eines Schraubendrehers mit flacher Klinge die Abdeckung an der markierten Aussparung angehoben (ohne Gewaltanwendung) und dann mit der Hand entfernt werden.

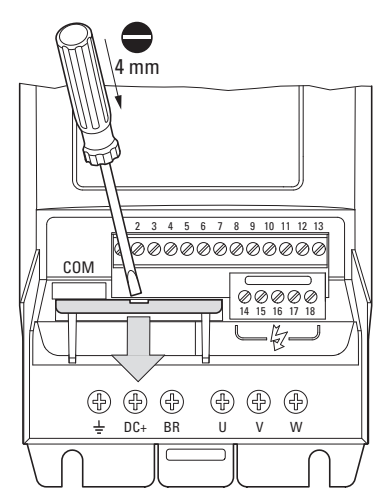

Abbildung 8: Abdeckung der Schnittstelle öffnen

#### **ACHTUNG**

Nicht mit Werkzeug oder anderen Gegenständen in den geöffneten Frequenzumrichter hineinstoßen. Achten Sie darauf, dass keine Fremdkörper durch die geöffnete Gehäusewand eindringen.

Anschließend kann die Anschaltung eingeschoben und mit Hilfe der beiden Schrauben befestigt werden.

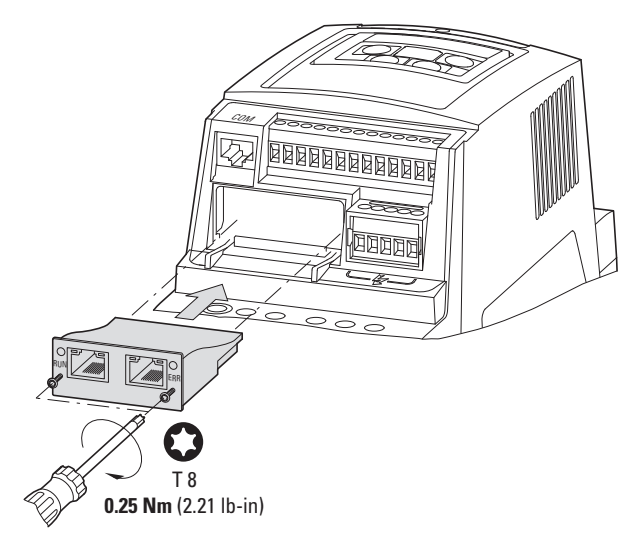

Abbildung 9: Einschieben der Feldbusanschaltung

#### 3 Installation

3.5 Montage ab Baugröße FS4

#### <span id="page-23-0"></span>**3.5 Montage ab Baugröße FS4**

<span id="page-23-1"></span>Die Feldbusanschaltung DX-NET-ETHERCAT-2 wird ab der Baugröße FS4 des Frequenzumrichters DA1 im Frequenzumrichter eingebaut. Dazu müssen mit Hilfe eines Schlitzschraubendrehers die zwei Schrauben der frontseitigen Abdeckung um 90° gedreht werden. Anschließend kann die Abdeckung abgenommen werden.

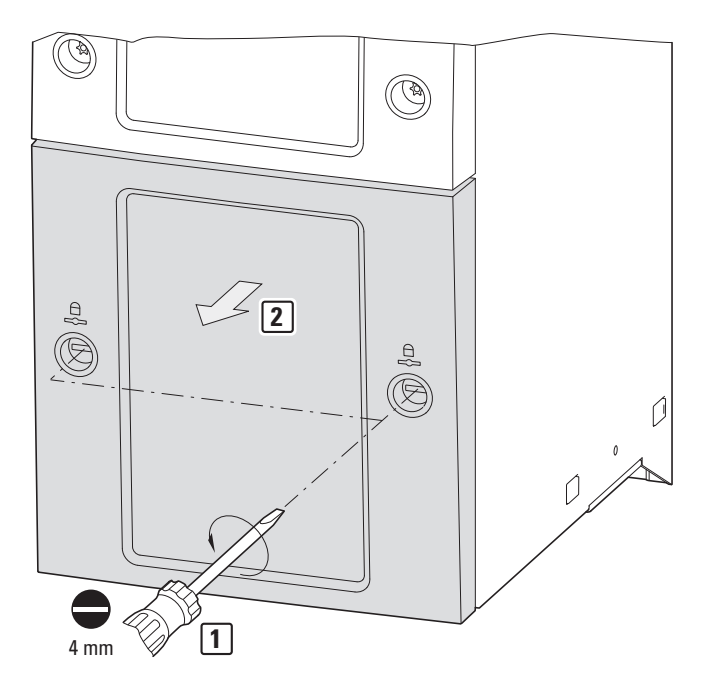

Abbildung 10: Gehäuse des Frequenzumrichters DA1 ab Baugröße FS4 öffnen

#### **ACHTUNG**

Nicht mit Werkzeug oder anderen Gegenständen in den geöffneten Frequenzumrichter hineinstoßen. Achten Sie darauf, dass keine Fremdkörper durch die geöffnete Gehäusewand eindringen.

Die Anschaltung kann dann rechts eingeschoben und mit Hilfe der Schrauben befestigt werden.

Anschließend wird der Deckel wieder aufgelgt und mittels der beiden Schrauben (Drehung um 90°) befestigt.

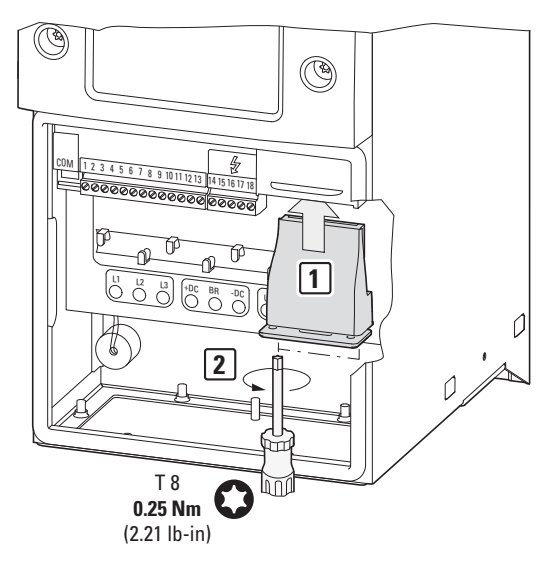

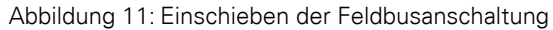

3 Installation

3.6 Feldbusanschaltung installieren

## <span id="page-25-0"></span>**3.6 Feldbusanschaltung installieren**

Die Verbindung zum Feldbus EtherCAT erfolgt über einen RJ45-Stecker.

Anschlussleitungen für EtherCAT mit RJ45-Steckern sind allgemein als konfektionierte Standardkabel erhältlich. Sie können allerdings auch individuell angefertigt werden. Dazu sind die nachfolgend dargestellten Anschlüsse (Pinbelegung) erforderlich.

<span id="page-25-2"></span>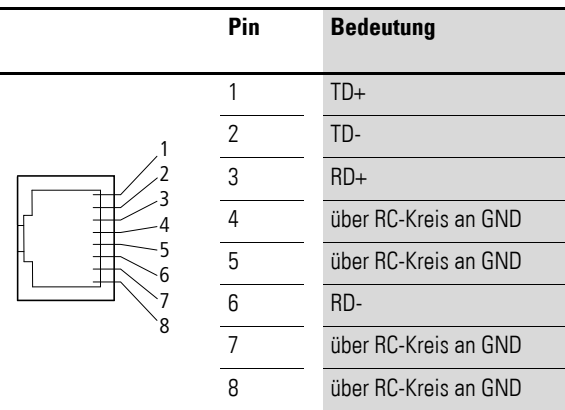

Abbildung 12: Pinbelegung bei RJ45-Stecker

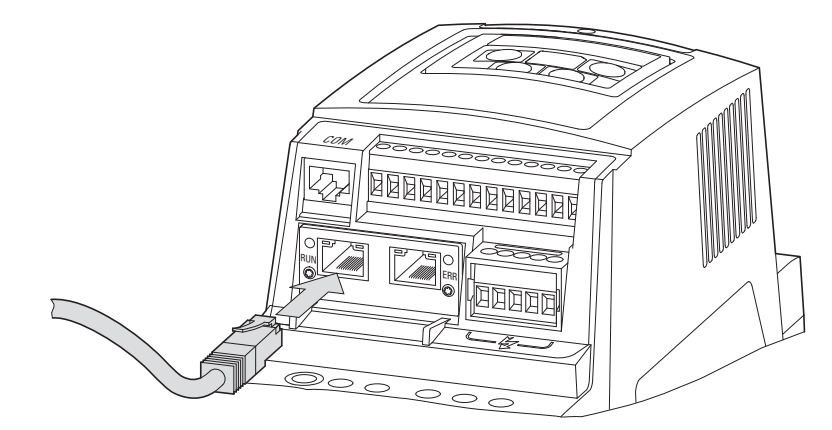

<span id="page-25-1"></span>Abbildung 13: Anschluss des RJ45-Steckers

#### <span id="page-26-0"></span>**3.7 Feldbus installieren**

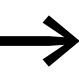

<span id="page-26-3"></span><span id="page-26-2"></span><span id="page-26-1"></span>Verlegen Sie die Leitung eines Feldbussystems niemals direkt parallel zu energieführenden Leitungen.

Bei der Installation ist darauf zu achten, das Steuer- und Signalleitungen (0 - 10 V, 4 - 20 mA, 24 V DC usw.) sowie die Anschlussleitungen des Feldbussystems (EtherCAT) nicht direkt parallel zu energieführenden Netzanschluss- oder Motoranschlussleitungen verlegt werden.

Bei einer parallelen Leitungsführung sollten die Abstände von Steuer-, Signalund Feldbusleitungen (2) zu energieführenden Netz- und Motorleitungen (1) größer als 30 cm sein. Leitungen sollten sich immer rechtwinklig kreuzen.

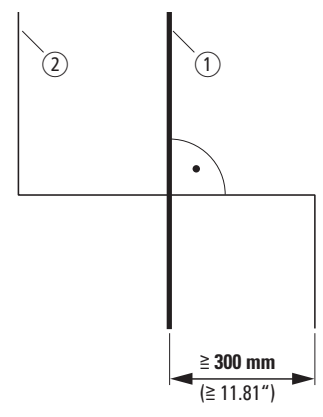

Abbildung 14: Leitungsführung bei EtherCAT (2) und Netz- bzw. Motorleitungen (1)

Falls anlagenbedingt eine parallele Verlegung in Kabelkanälen erforderlich ist, muss zwischen der Feldbusleitung  $(2)$  und der Netz- bzw. Motorleitung  $(1)$ eine Abschottung erfolgen, die eine elektromagnetische Einwirkung auf die Feldbusleitung verhindert.

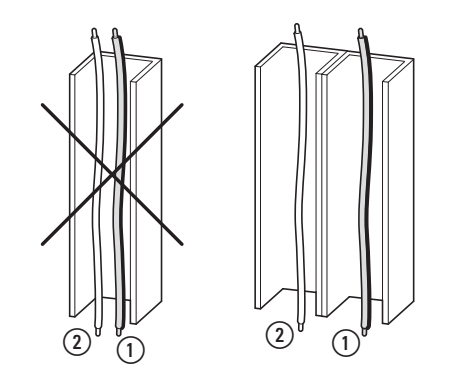

Abbildung 15: Getrennte Verlegung im Kabelkanal

(1) Netz- bzw. Motoranschlussleitung

2) EtherCAT-Leitung

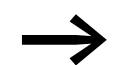

Verwenden Sie stets nur zugelassene EtherCAT-Leitungen.

3 Installation 3.7 Feldbus installieren

## <span id="page-28-1"></span><span id="page-28-0"></span>**4.1 Frequenzumrichter DA1**

Führen Sie zuerst alle Maßnahmen zur Inbetriebnahme des Fre-<br>quenzumrichters DA1 durch, wie sie im zugehörigen Handbuch MN04020005Z-DE beschrieben sind.

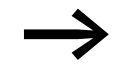

→ Prüfen Sie die in diesem Handbuch beschriebenen Einstellungen<br>und Installationen für die Anschaltung an das Feldbussystem EtherCAT.

#### ACHTUNG

Überprüfen Sie, dass durch den Start des Motors keine Gefährdungen entstehen.

Koppeln Sie die angetriebene Maschine ab, wenn bei einem falschen Betriebszustand eine Gefährdung entsteht.

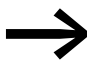

Für die Kommunikation muss im Frequenzumrichter DA1 der<br>Parameter P12 (Antriebssteuerung) wie folgt eingestellt werden:  $P12 = 4$ .

> Detailierte Informationen zum Einstellen der Parameter finden Sie im Handbuch MN04020005Z-DE.

### <span id="page-28-2"></span>**4.2 ESI-Datei**

<span id="page-28-3"></span>Die Eigenschaften eines EtherCAT-Teilnehmers sind in einer sogenannten ESI-Datei (ESI = EtherCAT Slave Interface) im Format XML beschrieben. Diese ESI-Datei wird benötigt, um einen Frequenzumrichter DA1 in ein EtherCAT-Netzwerk einzubinden.

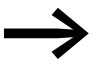

Sie finden die ESI-Datei auf der CD-ROM sowie im Internet unter:

www.eaton.com/moeller → **Downloads**

Die ESI-Datei enthält folgende Informationen:

- Hersteller,
- Name.
- Typ,
- Versionsnummer,
- verwendetes Protokoll,
- Konfigurationsdaten.

4.3 Adressierung

## <span id="page-29-0"></span>**4.3 Adressierung**

<span id="page-29-2"></span>Die Adressierung erfolgt nach der physikalischen Reihenfolge im Ring. Es muss keine manuelle Adressierung durchgeführt werden; sie erfolgt automatisch durch den Master (Kopfsteuerung).

## <span id="page-29-1"></span>**4.4 Busabschlusswiderstand**

<span id="page-29-4"></span><span id="page-29-3"></span>Ein Busabschlusswiderstand ist in einem EtherCAT-Netzwerk nicht erforderlich. EtherCAT erkennt automatisch, dass kein Folgegerät angeschlossen ist (Loop-back-Funktion).

#### <span id="page-30-0"></span>**4.5 Projektierung des Moduls**

<span id="page-30-1"></span>Die nachfolgende Anleitung beschreibt die Projektierung des Kommunikationsmoduls mit einem Frequenzumrichter DA1.

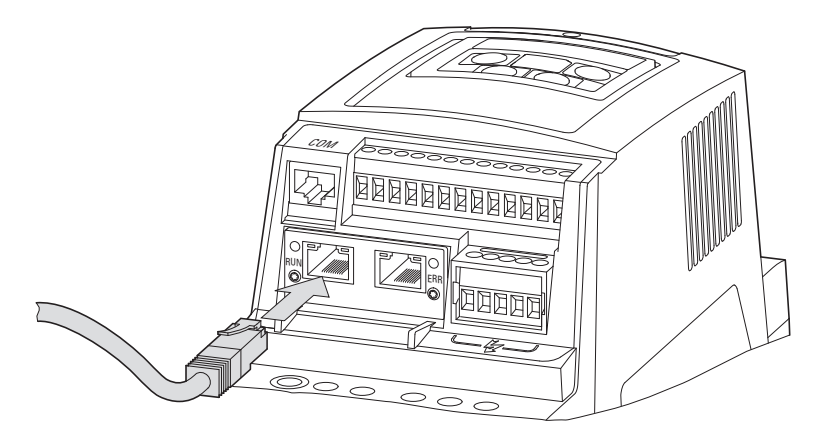

Abbildung 16: Anschluss RJ45-Stecker

- Schließen Sie das Gerät an die EtherCAT-Umgebung an. Hierzu werden folgende Komponeneten benötigt:
	- **\*** Kopfsteuerung
	- PC (zur Programmierung und Konfiguration)
	- Frequenzumrichter DA1 mit DX-NET-ETHERCAT-2-Anschaltung

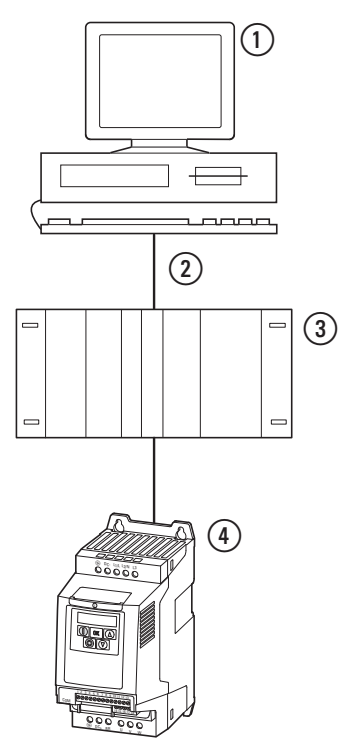

- Abbildung 17: Projektierung
- a PC (mit Konfigurationstool)
- b Kopfsteuerung (Master) mit EtherCAT-Schnittstelle
- (3) EtherCAT-Kabel
- d Frequenzumrichter DA1 mit DX-NET-ETHERCAT-2-Anschaltung

## 4.5 Projektierung des Moduls

▶ Schalten Sie das Gerät ein (Spannungsversorgung einschalten!).

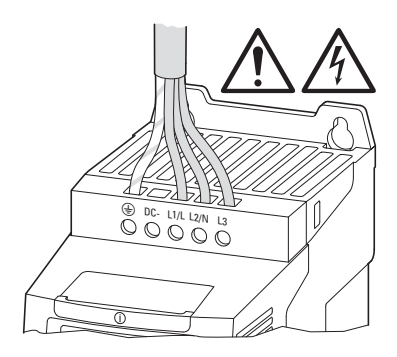

- ▶ Konfigurieren Sie nun das Projekt. (Hinweise zu einer detaillierten Konfiguration entnehmen Sie bitte dem Handbuch des SPS-Herstellers.) ▶ Überprüfen Sie die LED-Anzeigen.
- Die Kopfsteuerung muss die Geräteadresse erkennen und das Modul grün leuchten (→ [Abschnitt 2.2, "LED-Anzeigen"](#page-17-4)).

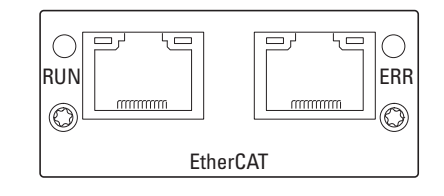

#### <span id="page-32-0"></span>**4.6 EtherCAT-Prinzip**

Das EtherCAT-Protokoll ist speziell für die Übertragung von Prozessdaten optimiert und wird über Ethernet übertragen. Für das EtherCAT-Protokoll wurde ein eigener EtherType definiert, so dass EtherCAT-Daten direkt in Standard-Ethernet-Frames transportiert werden können.Diese Übertragungsform wird immer dann gewählt, wenn sich alle Busteilnehmer im gleichen Subnetz befinden.

Das EtherCAT-Telegramm kann aus mehreren Teil-Telegrammen bestehen. Diese Teil-Telegramme können jeweils einen Speicherbereich des maximal 4 GB großen logischen Prozessabbildes bedienen. Die datentechnische Reihenfolge ist unabhängig von der physikalischen Reihenfolge. Bei EtherCAT wird ein Ethernet-Datenpaket nicht wie sonst in jeder Anschaltung zunächst empfangen, dann interpretiert und die Prozessdaten anschließend weiterkopiert. Stattdessen werden in einem Durchlauf Ausgangsdaten aus dem Telegramm entnommen und Eingangsdaten eingefügt. Die Slaves im EtherCAT-Netzwerk entnehmen die für sie bestimmten Daten, während das Telegramm das Gerät durchläuft. Ebenso werden Eingangsdaten im Durchlauf in das Telegramm eingefügt. Die Verzögerung der Telegramme beträgt dabei nur wenige Nanosekunden. Da ein Ethernet-Frame sowohl in Sende- als auch in Empfangsrichtung die Daten vieler Teilnehmer erreicht, steigt die Nutzdatenrate auf über 90 % an. Durch die Ausnutzung der Vollduplex-Eigenschaften von 100BASE-TX können effektive Datenraten von fast 200 MBit/s erreicht werden.

#### <span id="page-32-1"></span>**4.7 CoE-Protokoll**

Das Felbussystem EtherCAT nutzt das Übertragungsprotokoll CoE (CANopen over EtherCAT).

Die Anwenderprotokolle werden über einen EtherCAT-Datenkanal getunnelt. EtherCAT stellt mit dem CoE-Protokoll die gleichen Kommunikationsmechanismen wie bei CANopen bereit (z. B. Objektverzeichnis, PDO Mapping und SDOs). Das Netzwerkmanagement ist vergleichbar. EtherCAT kann mit geringem Aufwand auf mit CANopen ausgestatteten Geräten implementiert werden, da ein Großteil der CANopen-Firmware wiederverwendbar ist.

Für das CoE-Protokoll werden zwei Transferarten für die verschiedenen CANopen-Transferarten verwendet:

<span id="page-32-2"></span>**Mailbox-Telegrammprotokoll** 

<span id="page-32-3"></span>für die Übertragung von azyklischen Daten;

ï **Prozessdaten-Telegrammprotokoll** für die Übertragung von zyklischen Daten.

Das Mailbox-Telegrammprotokoll dient zur Übertragung der unter CANopen definierten SDOs; diese werden bei EtherCAT in SDO-Frames übertragen.

Das Prozessdaten-Telegrammprotokoll dient zur Übertragung der unter CANopen definierten PDOs, die zum Austausch zyklischer Daten benutzt werden; diese werden bei EtherCAT in PDO-Frames übertragen. Die PDOs und SDOs können auf die gleiche Art verwendet werden wie beim CANopen-Kommunikationsprotokoll.

4.8 Parameter

## <span id="page-33-0"></span>**4.8 Parameter**

In den Parameterlisten unten haben die Abkürzungen folgende Bedeutung:

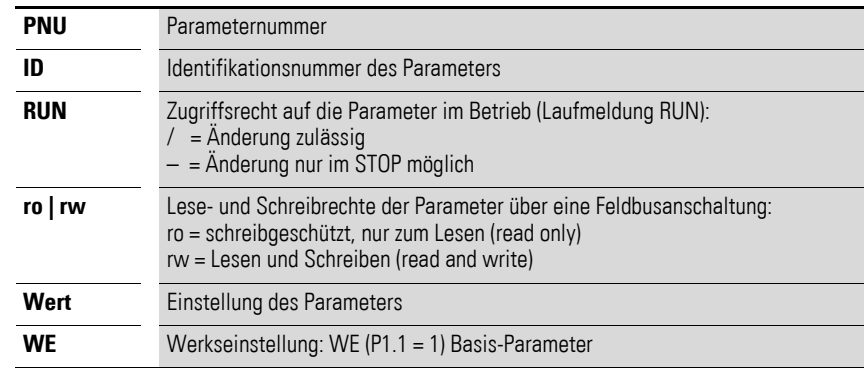

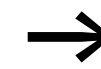

Die Anzeige der Zugriffsrechte ist in der PC-Software<br>drivesConnect nicht vorhanden.

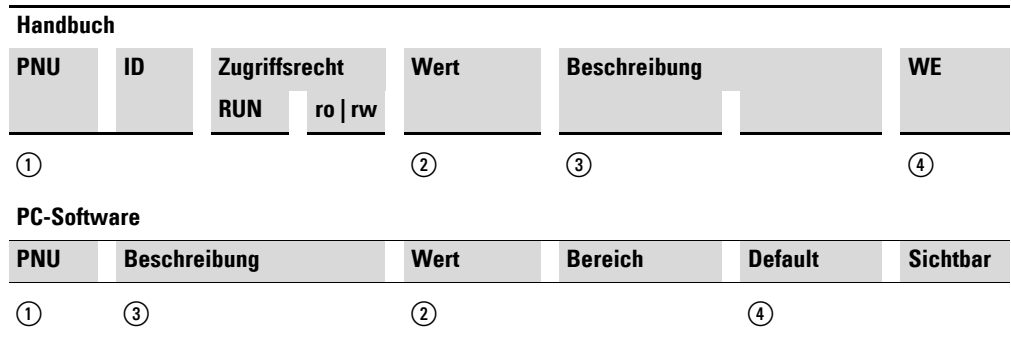

Abbildung 18: Darstellung der Parameter im Handbuch und in der Software

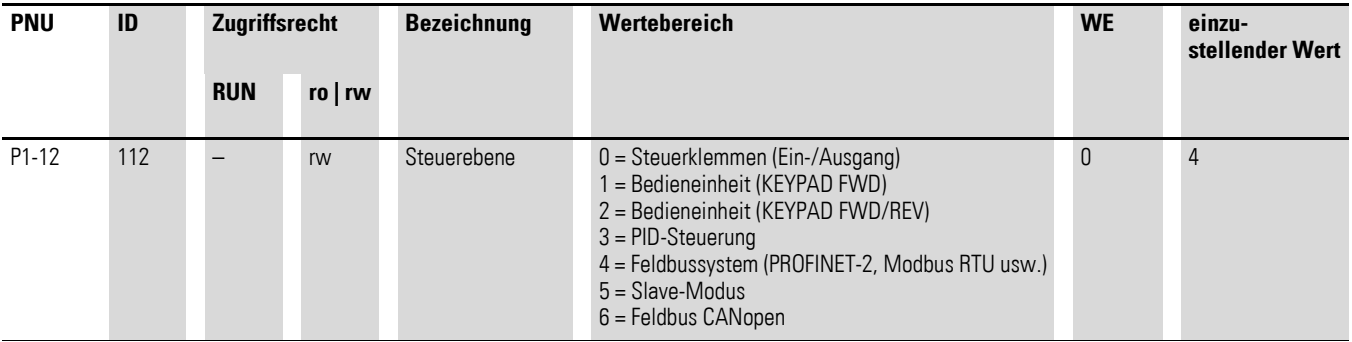

Die Baudrate stellt sich passend zum Master automatisch ein.

# <span id="page-34-0"></span>**4.9 Datentypen**

Die bei EtherCAT verwendeten Datentypen sind in Tabelle [3](#page-34-1) aufgelistet.

<span id="page-34-1"></span>Tabelle 3: Datentypen bei EtherCAT

| <b>Name</b>     | <b>Beschreibung</b>                              | <b>Bereich</b> |                |
|-----------------|--------------------------------------------------|----------------|----------------|
|                 |                                                  | <b>Minimum</b> | <b>Maximum</b> |
| UNSIGNED8       | Unsigned Integer der Länge 8 Bit (b7 bis b0)     | 0              | 255            |
| UNSIGNED16      | Unsigned Integer der Länge 16 Bit (b15 bis b0)   | 0              | 65535          |
| UNSIGNED32      | Unsigned Integer der Länge 32 Bit (b31 bis b0)   | $\theta$       | 4294967295     |
| <b>INTEGER8</b> | Signed Integer der Länge 8 Bit (b7 bis b0)       | $-128$         | 127            |
| INTEGER16       | Signed Integer der Länge 16 Bit (b15 bis b0)     | $-32768$       | 32767          |
| INTEGER32       | Signed Integer der Länge 32 Bit (b31 bis b0)     | -2147483648    | 2147483647     |
| <b>RECORD</b>   | Datenstruktur mit fester Anzahl beliebiger Typen |                |                |
| <b>STRING</b>   | Zeichenkette (z. B. "EATON")                     |                |                |

4.10 Betrieb

## <span id="page-35-0"></span>**4.10 Betrieb**

## <span id="page-35-2"></span><span id="page-35-1"></span>**4.10.1 Zyklische Daten**

#### **Prozessdatenfeld**

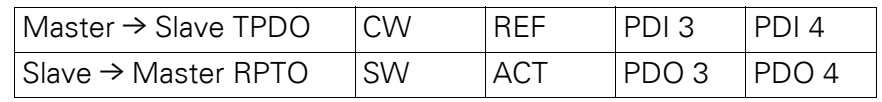

Die Länge der Daten beträgt jeweils 1 Wort.

## **Beschreibung des Dateninhalts**

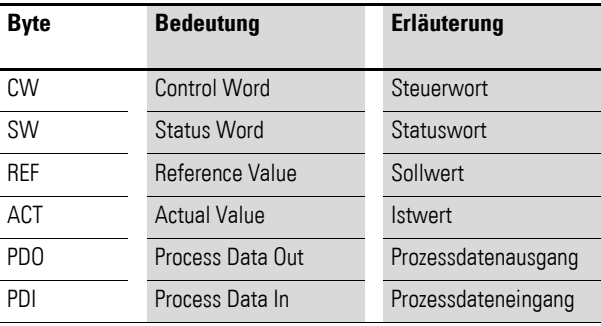

## <span id="page-35-3"></span>**Steuerwort**

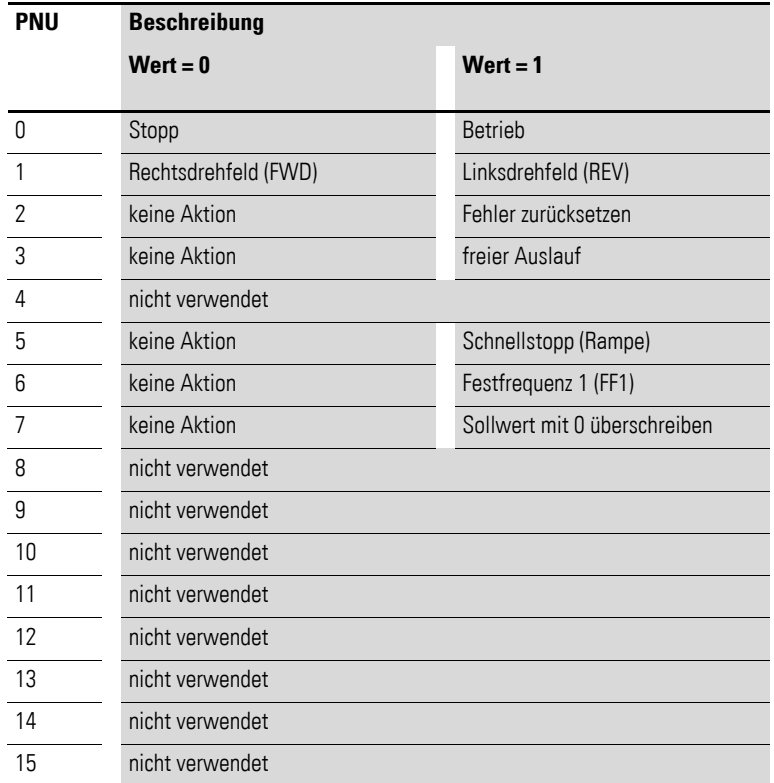

#### <span id="page-36-0"></span>**4.10.2 Zyklische Kommunikation mittels PDOs**

In einem Modul ist ein Transmit-PDO (TPDO) sowie ein Receive-PDO (RPDO) verfügbar. RPDOs werden vom Master zum Slave gesendet (z. B.: Steuerwort, Sollwert). TPDOS transportieren Prozesseingangsdaten (z. B. Statusinformationen der Frequenzumrichter) vom Slave zum Master.

<span id="page-36-1"></span>TPDOs und RPDOs verfügen bis zu 254 SDOs für ein Mapping.

#### **Sollwert**

Die zulässigen Werte liegen im Bereich von P1-02 (minimale Frequenz) bis P1-01 (maximale Frequenz). In der Applikation wird der Wert mit dem Faktor 0,1 skaliert.

#### **Prozessdateneingang 3 (PDI 3)**

Einzustellen mit Parameter P5-14.

Folgende Einstellungen können auch während des Betriebs geändert werden:

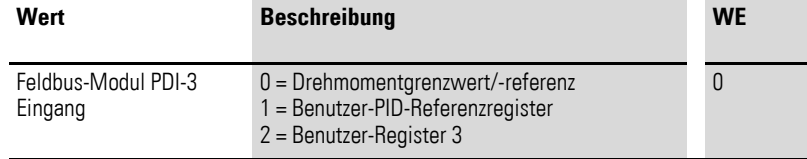

#### **Prozessdateneingang 4 (PDI 4)**

Einzustellen mit Parameter P5-13.

Folgende Einstellungen können auch während des Betriebs geändert werden:

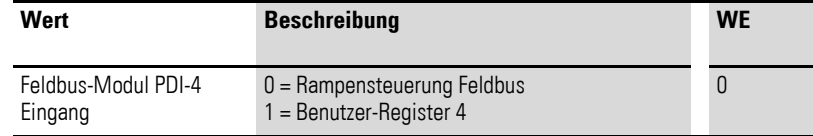

#### <span id="page-36-2"></span>**Statuswort**

Informationen zum Gerätestatus und FehlermeldungenwerdenimStatuswort (bestehend aus den Fehlermeldungen und dem Gerätestatus) angegeben.

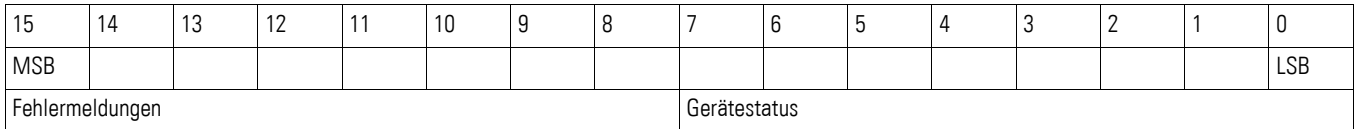

#### <span id="page-37-3"></span>**Gerätestatus**

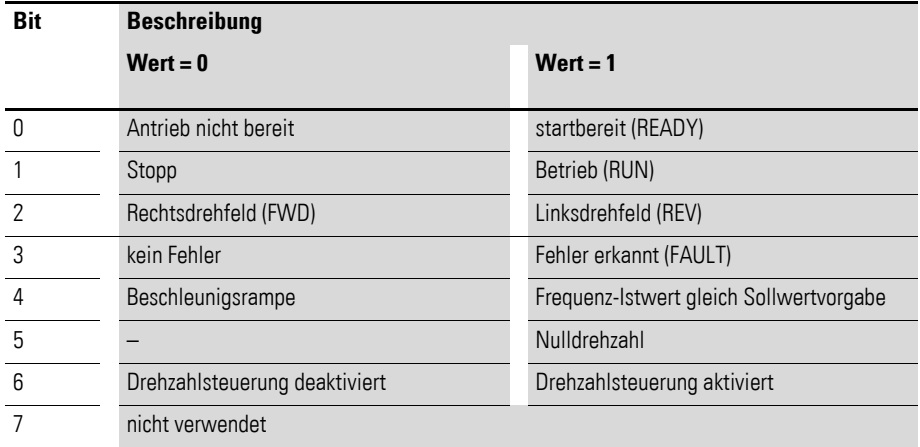

## <span id="page-37-2"></span>**Fehlermeldungen**

<span id="page-37-1"></span><span id="page-37-0"></span>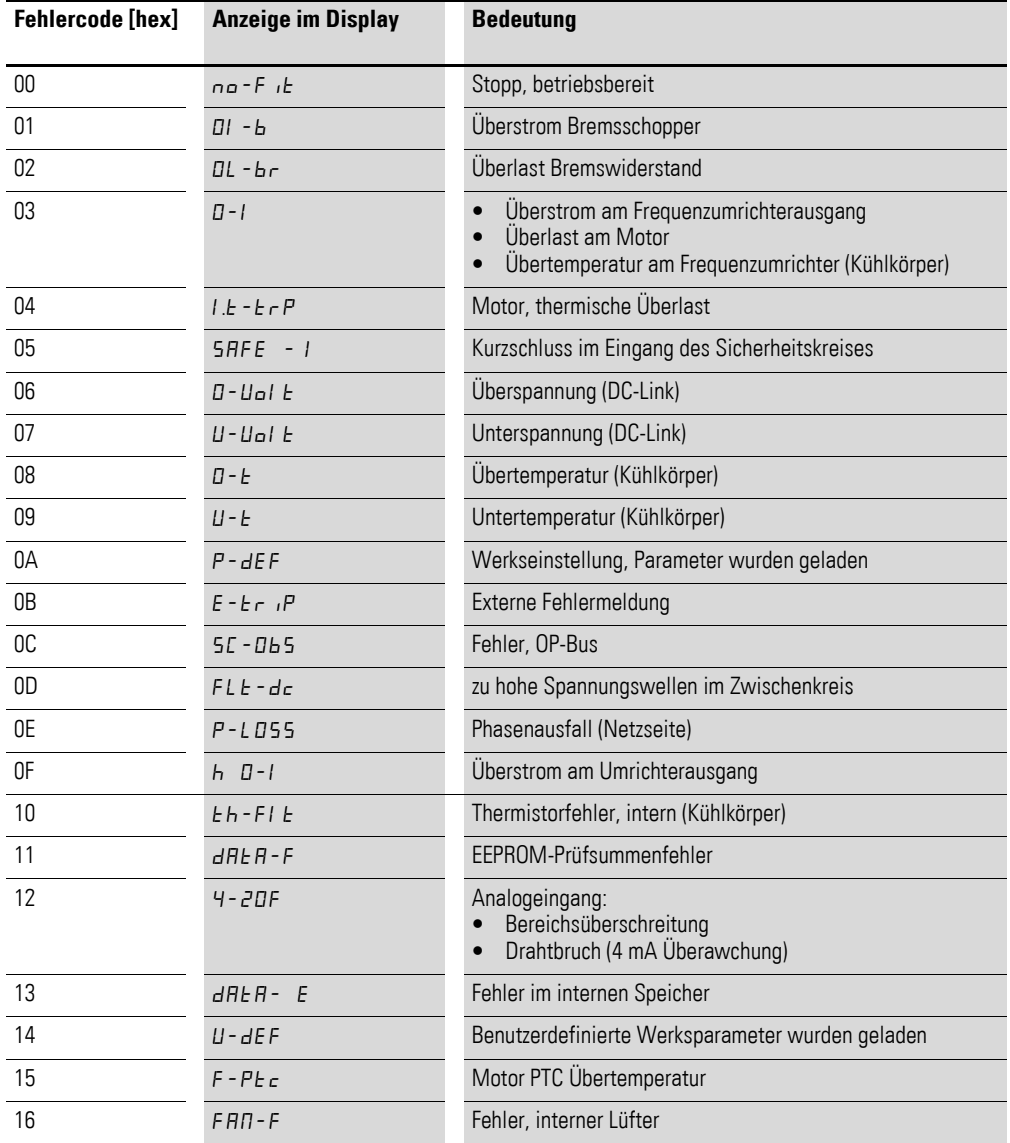

## 4 Inbetriebnahme 4.10 Betrieb

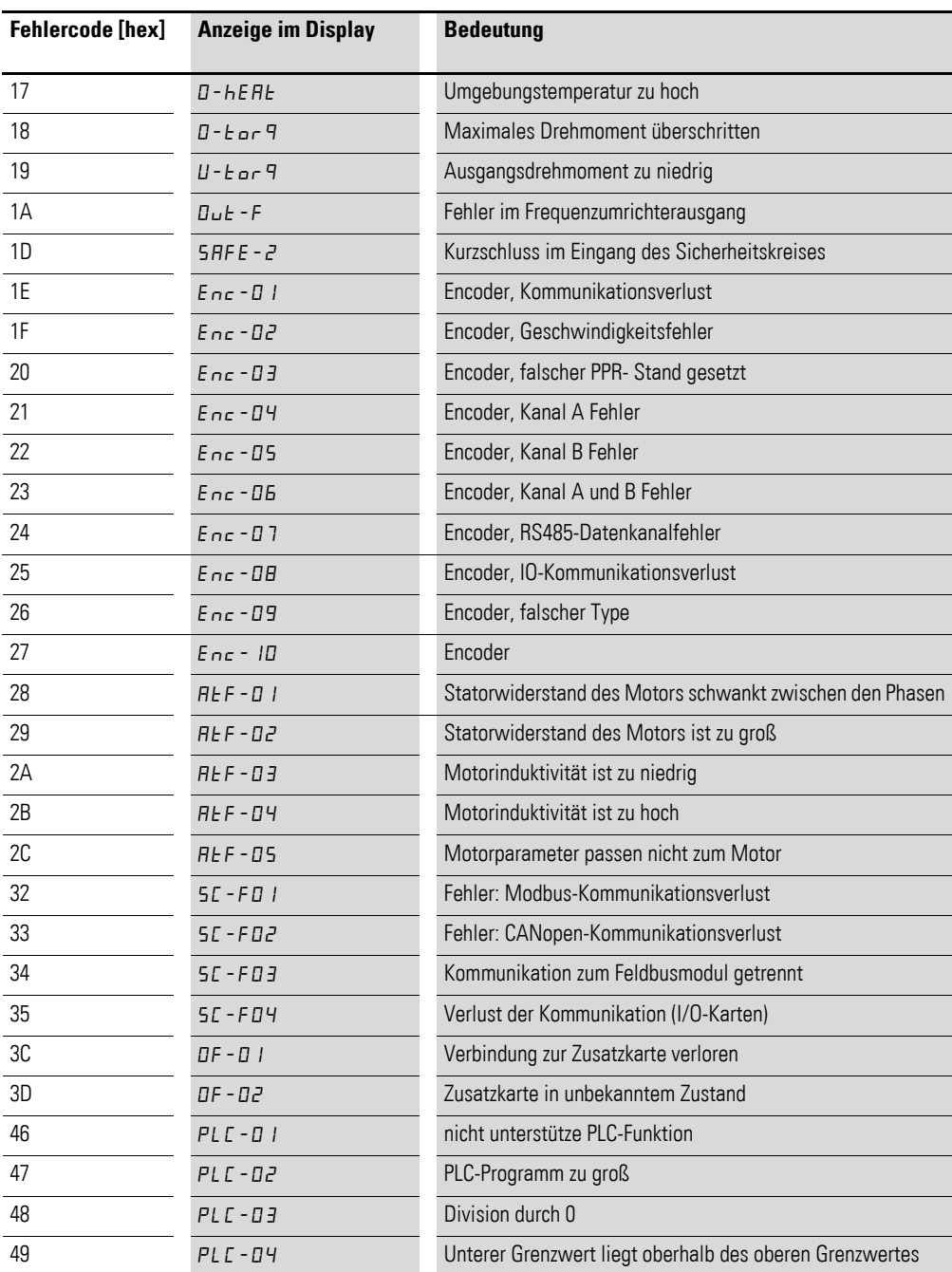

#### **Istwert**

Der Istwert des Frequenzumrichters liegt im Wertebereich zwischen 0 und P1-01 (maximale Frequenz). In der Applikation wird der Wert mit 0,1 skaliert.

#### **Prozessdatenausgang 3 (PDO 3)**

Einzustellen mit Parameter P5-12.

Folgende Einstellungen können auch während des Betriebs geändert werden:

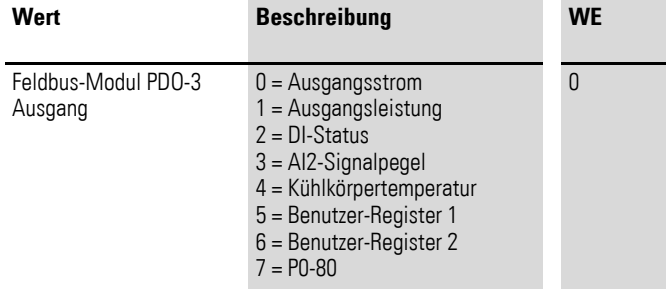

#### **Prozessdatenausgang 4 (PDO 4)**

Einzustellen mit Parameter P5-08.

Folgende Einstellungen können auch während des Betriebs geändert werden:

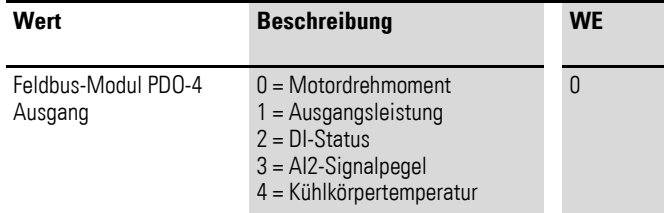

#### <span id="page-40-1"></span><span id="page-40-0"></span>**4.11 SyncManager**

Um CANopen-Objekte in das EtherCAT-Protokoll einzubinden, ist ein sogenannter SyncManager unter EtherCAT implementiert. Hierzu stehen Sync-Kanäle zur Verfügung. Alle Objekte werden über Sync-Kanäle an EtherCAT Bus geschickt.

Im Gegensatz zu CANopen ist ein zusätzliches Mapping der SDOs und PDOs auf die Sync-Kanäle erforderlich. Hierfür stehen SyncManager-Objekte zur Verfügung. Die Zuordnung dieser Sync-Kanale zu den einzelnen Transferarten ist fest und kann vom Anwender nicht geändert werden.

- Sync-Kanal 0: Mailbox-Telegrammprotokoll für ankommende SDOs (vom Master zum Slave),
- Sync-Kanal 1: Mailbox-Telegrammprotokoll für abgehende SDOs (vom Slave zum Master),
- Sync-Kanal 2: Prozessdaten-Telegrammprotokoll für ankommende PDOs (vom Master zum Slave),
- Sync-Kanal 3: Prozessdaten-Telegrammprotokoll für abgehende PDOs (vom Slave zum Master).

Die Parametrierung der einzelnen PDOs erfolgt über Receive PDOs und Transmit PDOs. Die Einstellung der Sync-Kanale und die Konfiguration der PDOs kann nur im Zustand "Pre-Operational" erfolgen.

4.12 CoE-Kommunikationsobjekte

## <span id="page-41-0"></span>**4.12 CoE-Kommunikationsobjekte**

Das Standard-Objektverzeichnis ist nach dem Kommunikationsprofil DS301 implementiert. Eine Übersicht über die mit CANopen kompatiblen Kommunikationsobjekte liefert Tabelle [4](#page-41-1). Diese Parameter werden von dem Modul DX-NET-ETHERCAT-2 unterstützt.

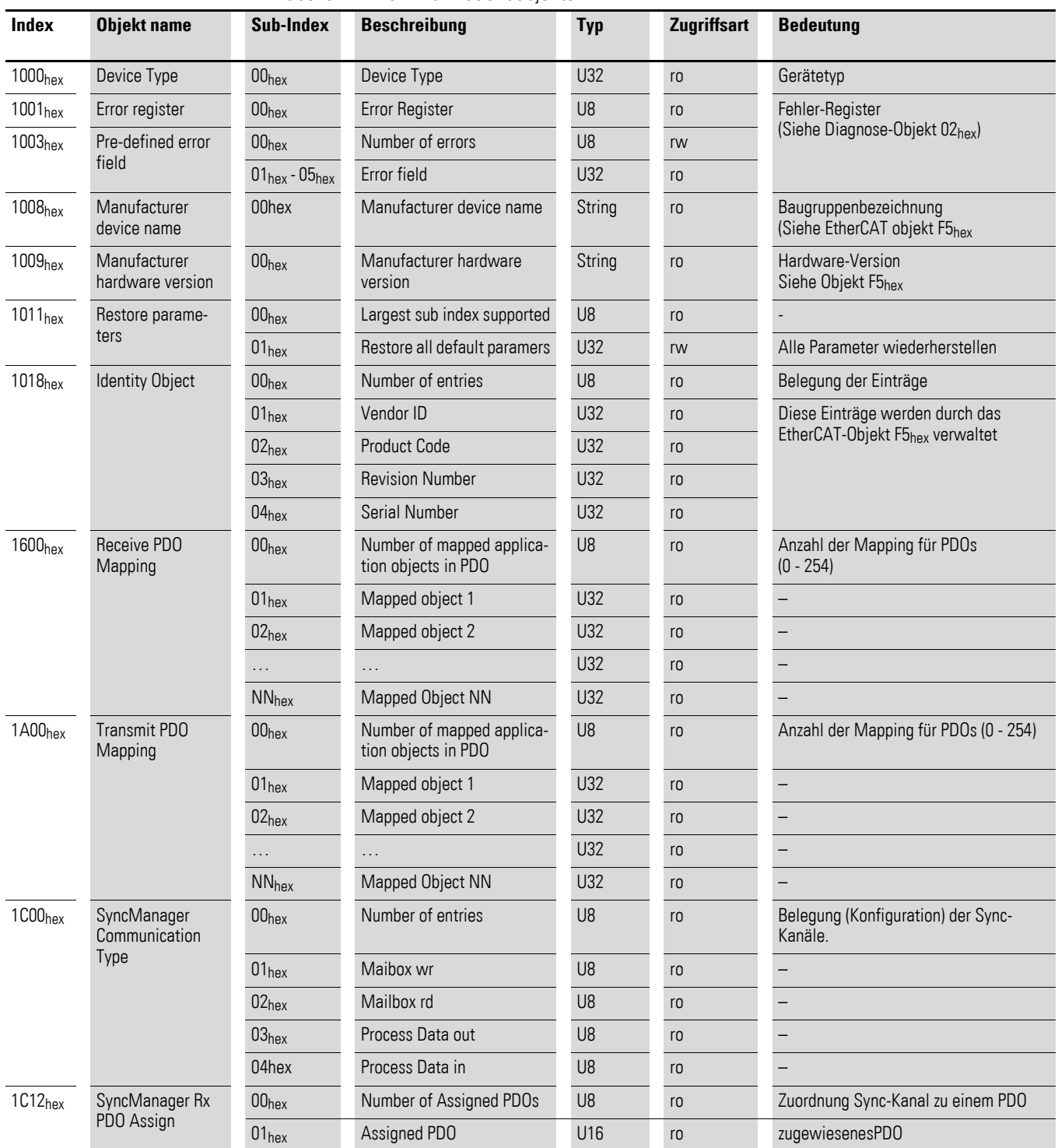

<span id="page-41-1"></span>Tabelle 4: Kommunikationsobjekte

### 4 Inbetriebnahme 4.12 CoE-Kommunikationsobjekte

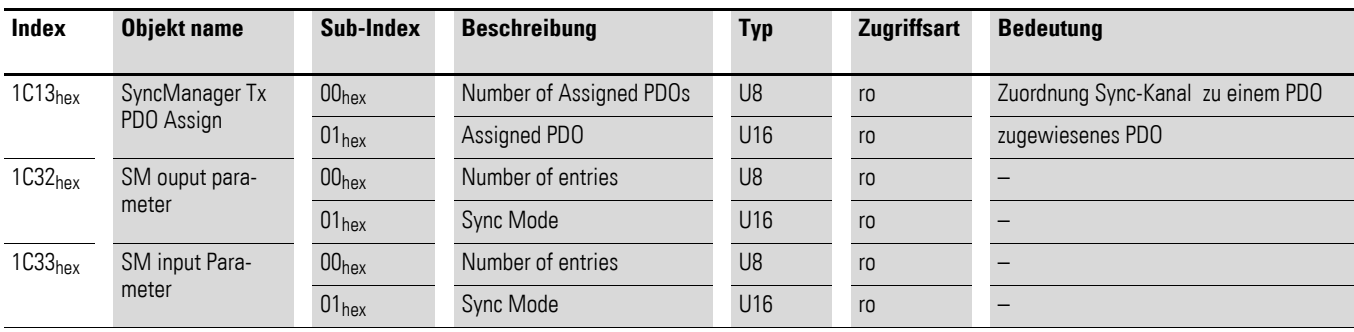

## <span id="page-42-0"></span>**4.12.1 Diagnose-Objekt 02hex**

Dieses Objekt stellt eine standardisierte Art des Umgangs mit Host-Anwendungsereignissen und Diagnose.

#### **Instanz-Attribute**

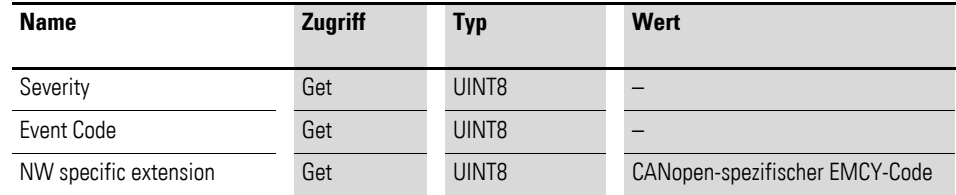

Tritt ein Fehler im Frequenzumrichter DA1 auf, so werden Diagnosedaten über das Modul weitergeleitet. Über eine sogeannte Emergency Message wird eine Meldung generiert und an den EtherCAT-Bus übertragen.

Die Übertragung sieht wie folgt aus.

1. Es wird ein neuer Eintrag (Diagnose) im Objekt 1003hex (Pre-defined error field) wie folgt erstellt.

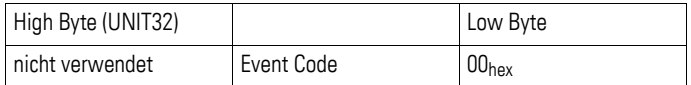

2. Das Fehler-Register (Objekt 1001<sub>hex</sub> Zuweisung) wird mit den entsprechenden Bit-Informationen eingestellt.

3. Das EMCY-Objekt wird an das Netzwerk mit den folgenden Informationen gesendet.

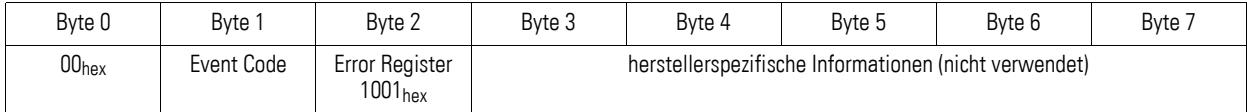

Byte 0 und Byte 1 werden durch den Wert des Attributs 3 ersetzt.

Über den EtherCAT CoE Emergency Frame werden Fehlermeldungen zwischen Master und Slave ausgetauscht. Die CoE Emergency Frames dienen hierbei direkt zur Übertragung der unter CANopen definierten EMCY Messages.

4.12 CoE-Kommunikationsobjekte

## <span id="page-43-0"></span>**4.12.2 Netzwerk-Objekt 03hex**

Diese Objekt enthält allgemeine Informationen über das Netzwerk (z. B. Netzwerktyp, Datenformat)

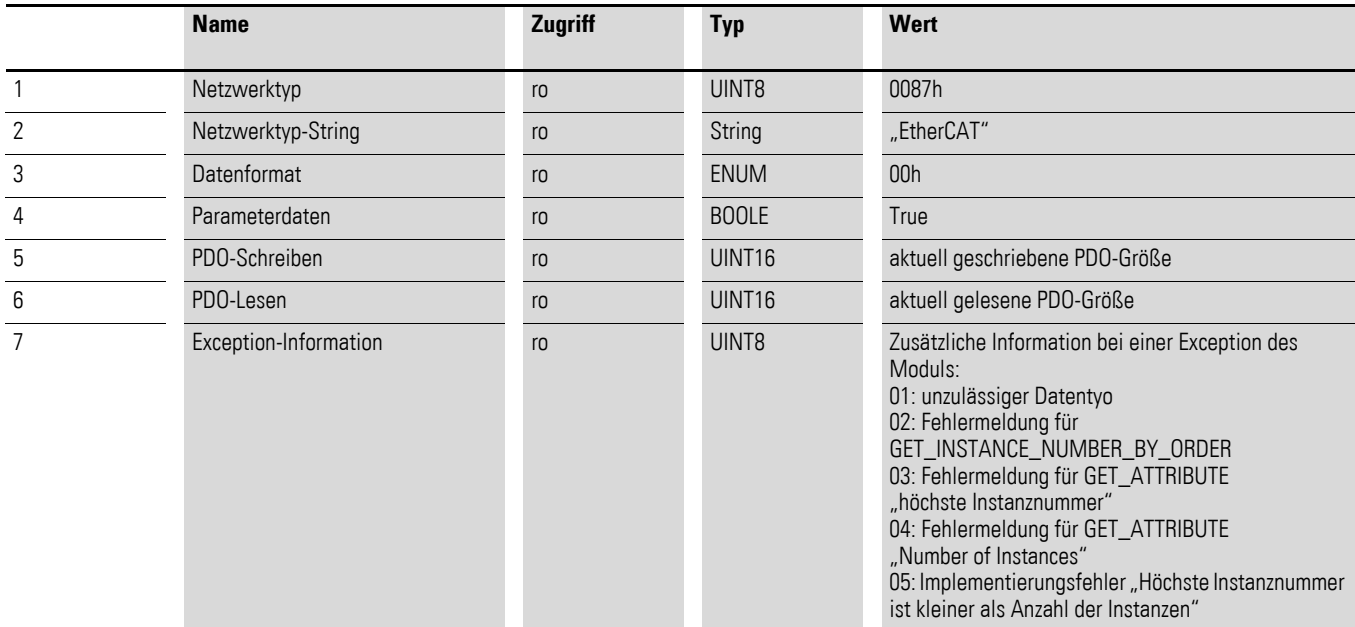

## <span id="page-43-1"></span>**4.12.3 Netzwerk-Konfigurationsobjekt (04hex)**

Dieses Objekt enthält Netzwerk-Konfigurationsparameter, die durch den Benutzer eingestellt werden können.

Ein Reset-Befehl auf diesem Objekt setzt alle Instanzen auf die Standardwerte zurück.

#### **Objektattribute (Instanz 0)**

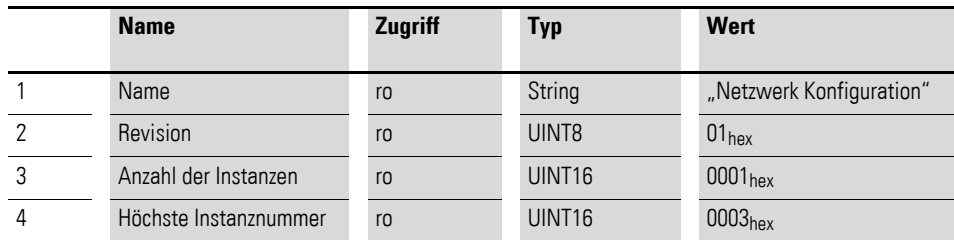

#### **Instanzattribute (Instanz 3 Device ID)**

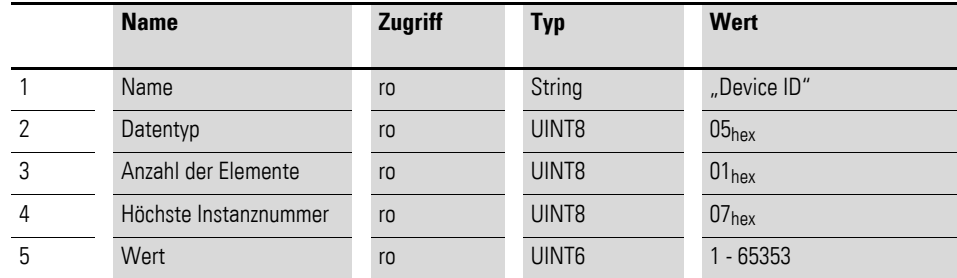

## <span id="page-44-0"></span>**4.12.4 Objekt F5hex**

Das Objekt F5hex implementiert EtherCAT-spezifische Einstellungen in der Host-Anwendung; es beinhaltet Herstellerdaten.

#### **Objektattribute**

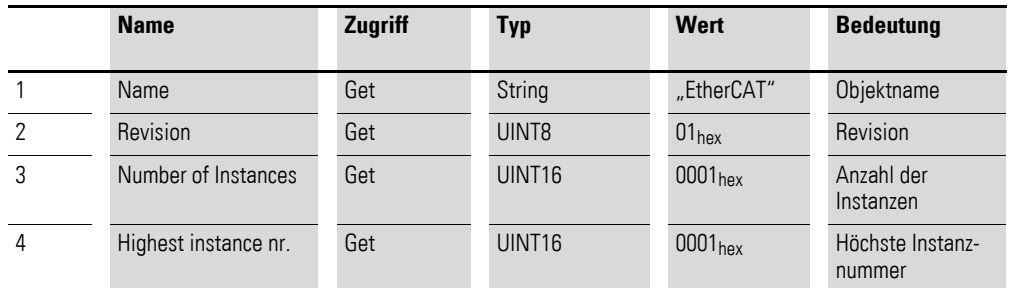

#### **Instanzattribute**

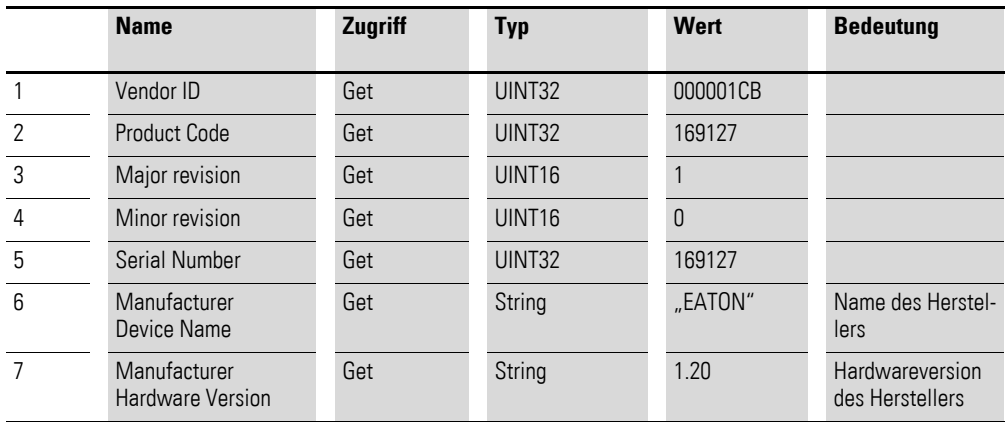

## <span id="page-44-2"></span><span id="page-44-1"></span>**4.12.5 Application Data (ADI)**

ADIs können über das Netzwerk über einen herstellerspezifischen Objektbereich (2001<sub>hex</sub> - 5FFF<sub>hex</sub>) zugegriffen werden.

Die SDO-Informationsprotokolle erlauben es den Teilnehmer, den Namen und Datentyp eines ADI abzurufen.

Der Lese- und Schreibzugriff auf die Antriebsparameter wird über die SDO-Dienste ermöglicht.

Die SDO-Protokolle erlauben den Teilnehmer um den Namen und Datentyp des ADIs abzurufen.

#### **4.12.5.1 Azyklische Parameter**

<span id="page-44-3"></span>Zur Konfiguration und Diagnose der Teilnehmer kann mittels azyklischer Kommunikation auf die für das Netzwerk zur Verfügung gestellten Variablen zugegriffen werden. Das Mailbox-Telegramm dient zur azyklischen Datenübertragung. Der Lese- und Schreibzugriff auf die Antriebsparameter wird über die SDO-Dienste ermöglicht.

4.12 CoE-Kommunikationsobjekte

# <span id="page-45-0"></span>**4.12.6 Parameterliste**

<span id="page-45-1"></span>Tabelle 5: Parameterdaten

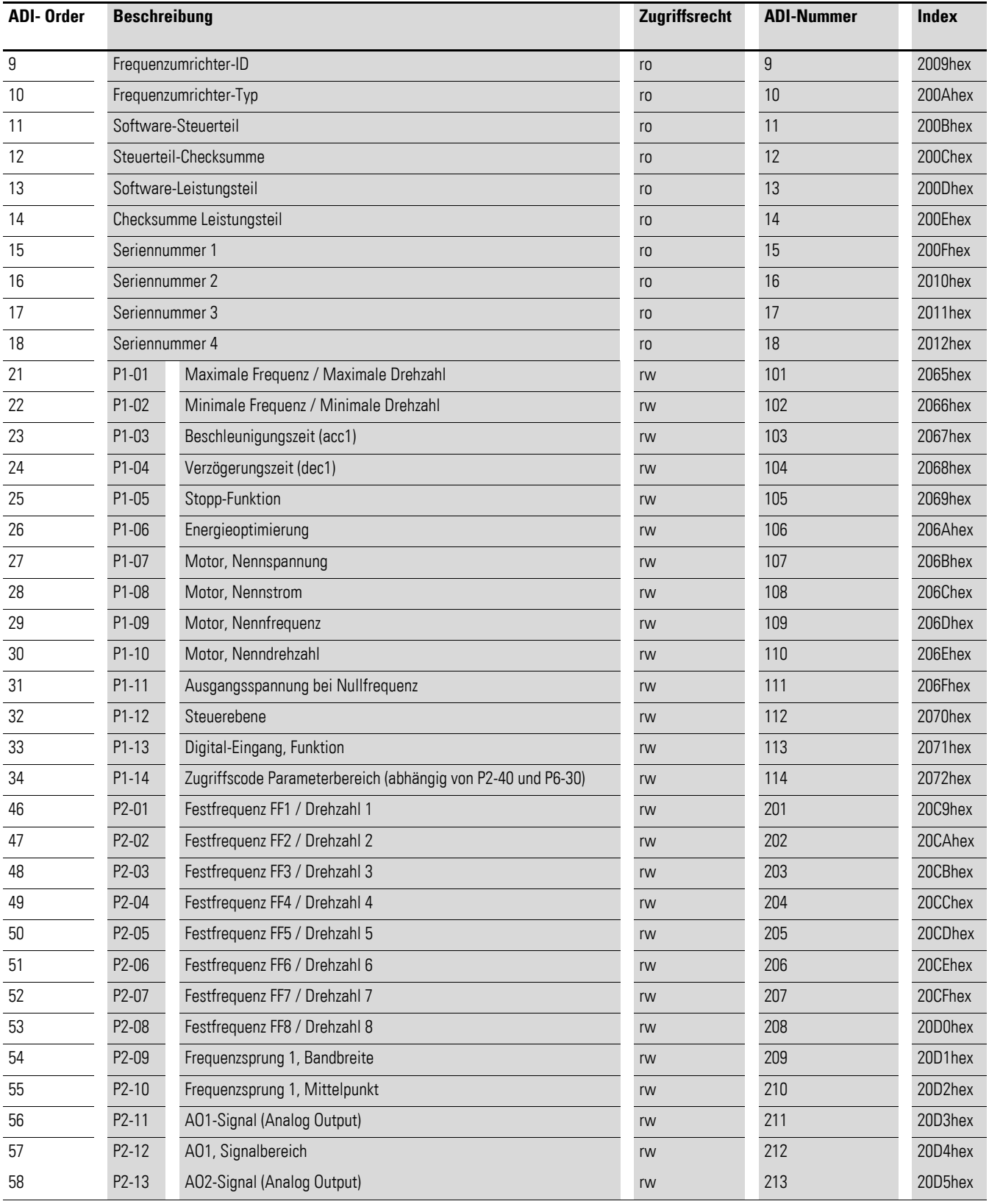

## 4 Inbetriebnahme 4.12 CoE-Kommunikationsobjekte

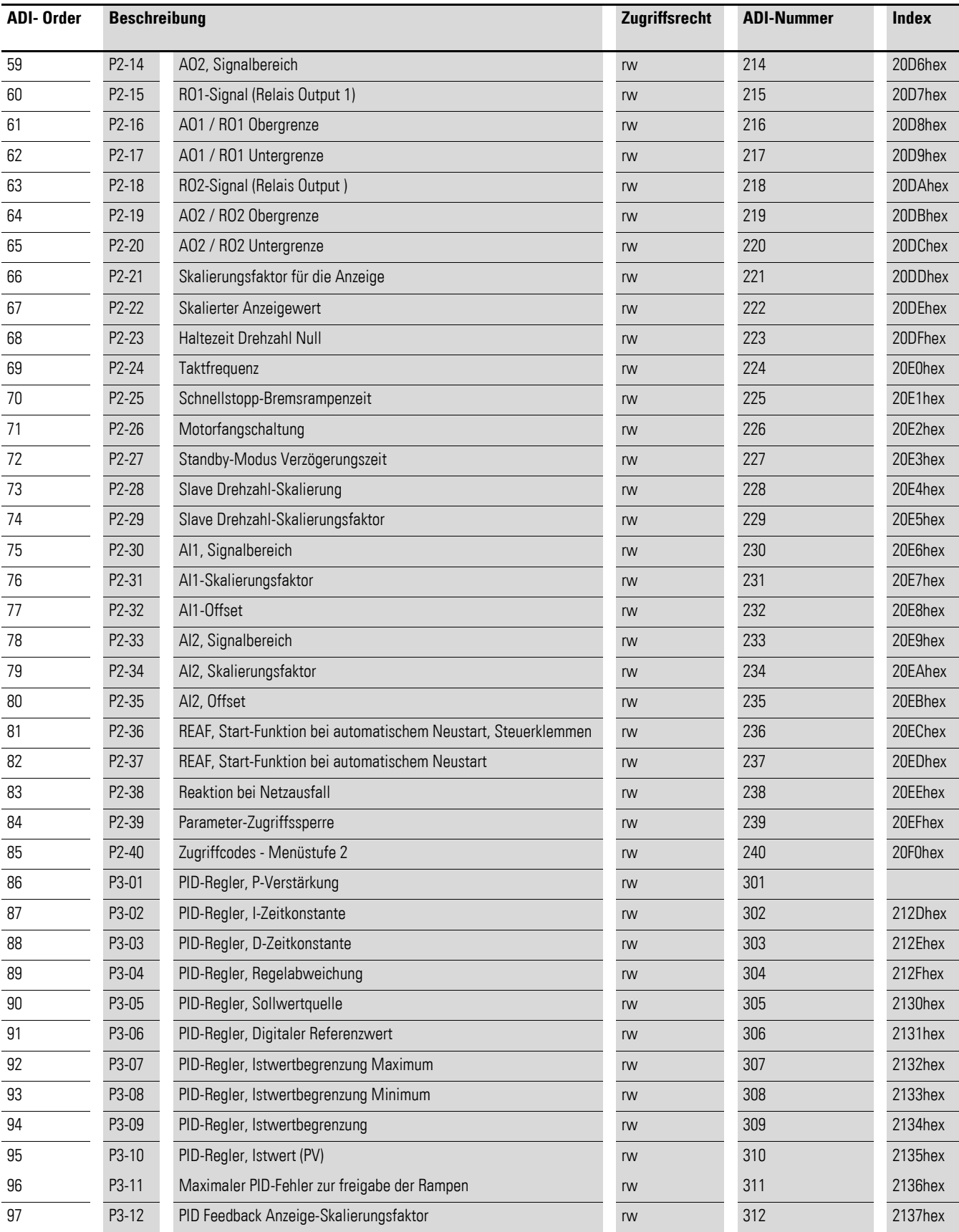

4.12 CoE-Kommunikationsobjekte

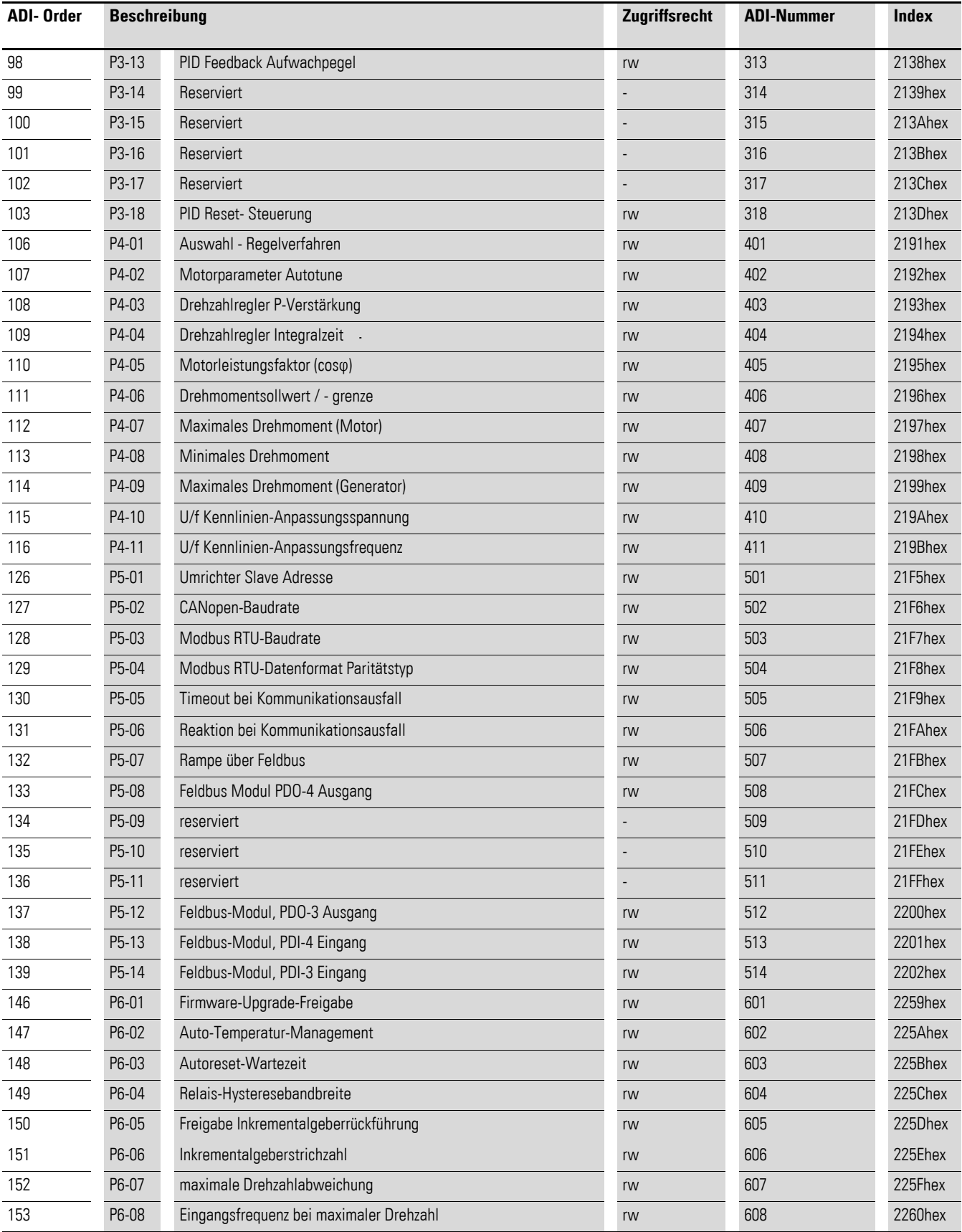

## 4 Inbetriebnahme 4.12 CoE-Kommunikationsobjekte

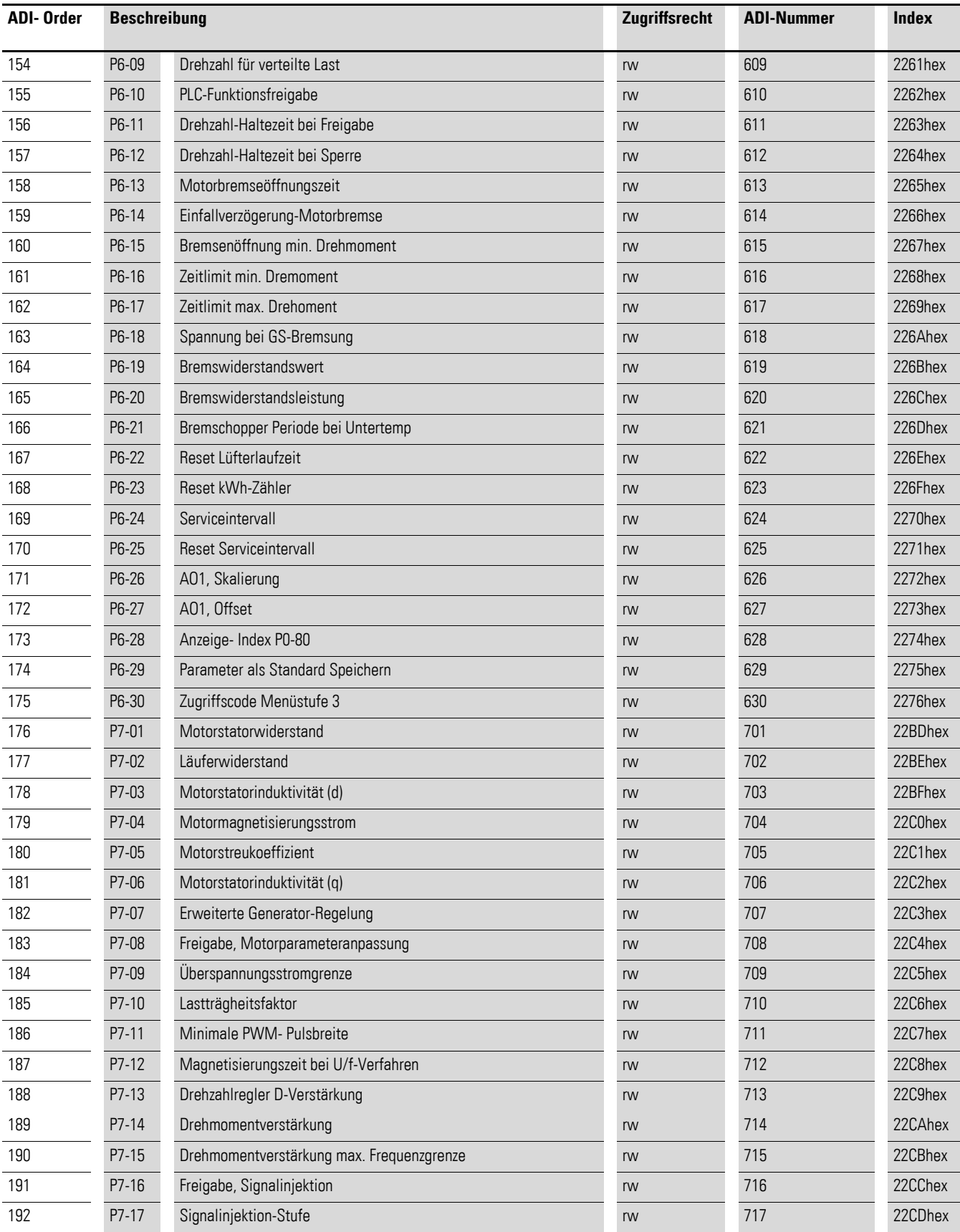

4.12 CoE-Kommunikationsobjekte

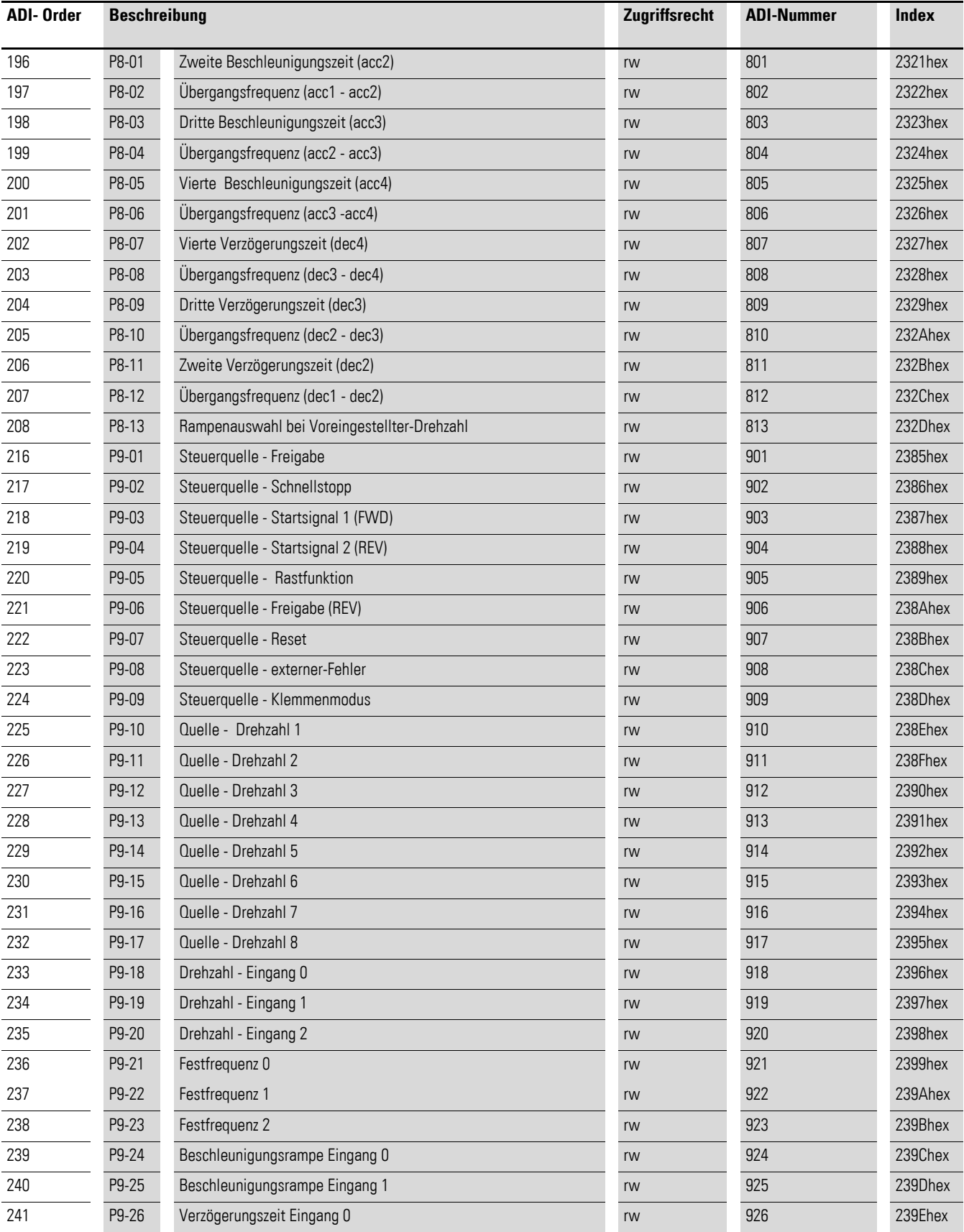

## 4 Inbetriebnahme 4.12 CoE-Kommunikationsobjekte

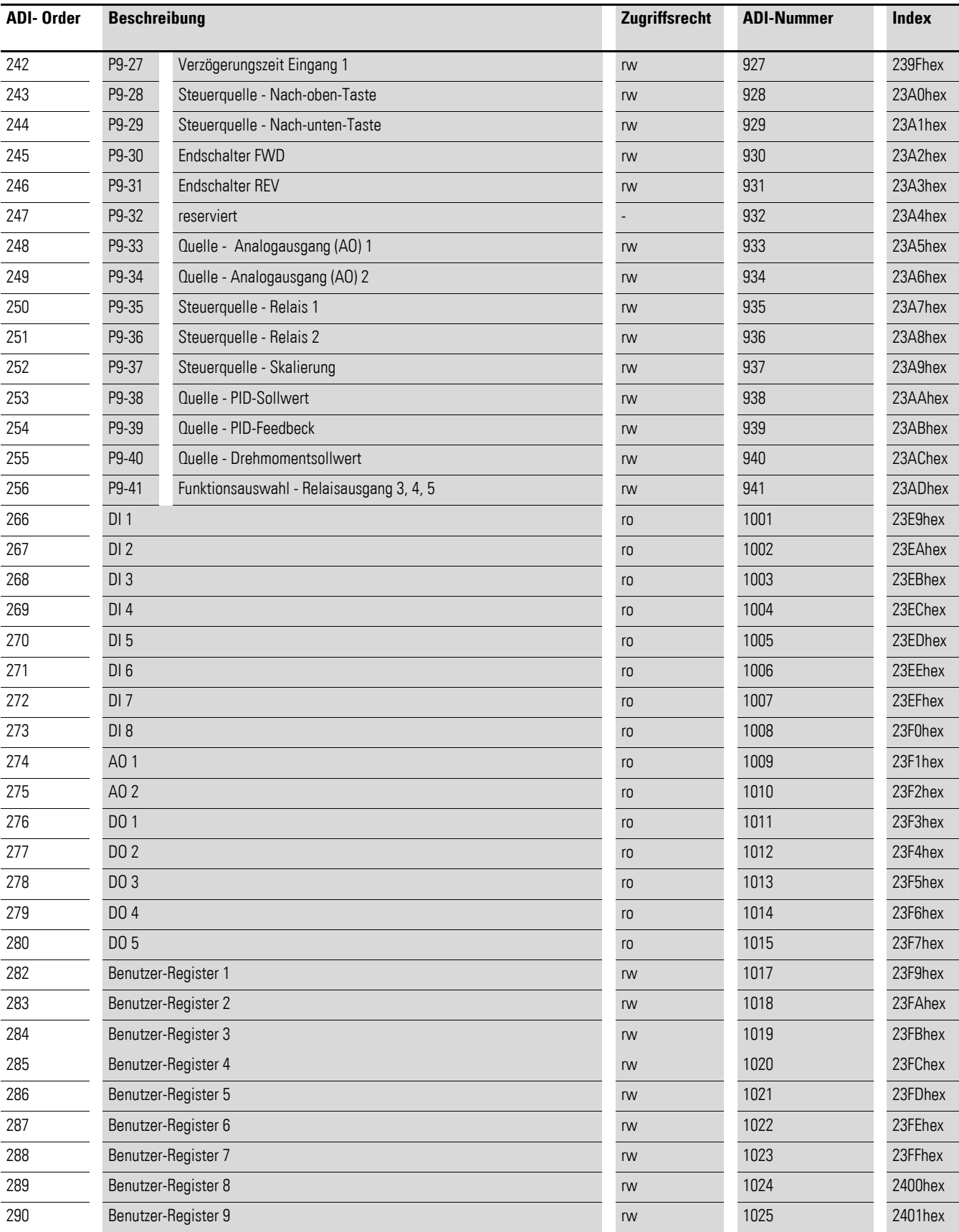

4.12 CoE-Kommunikationsobjekte

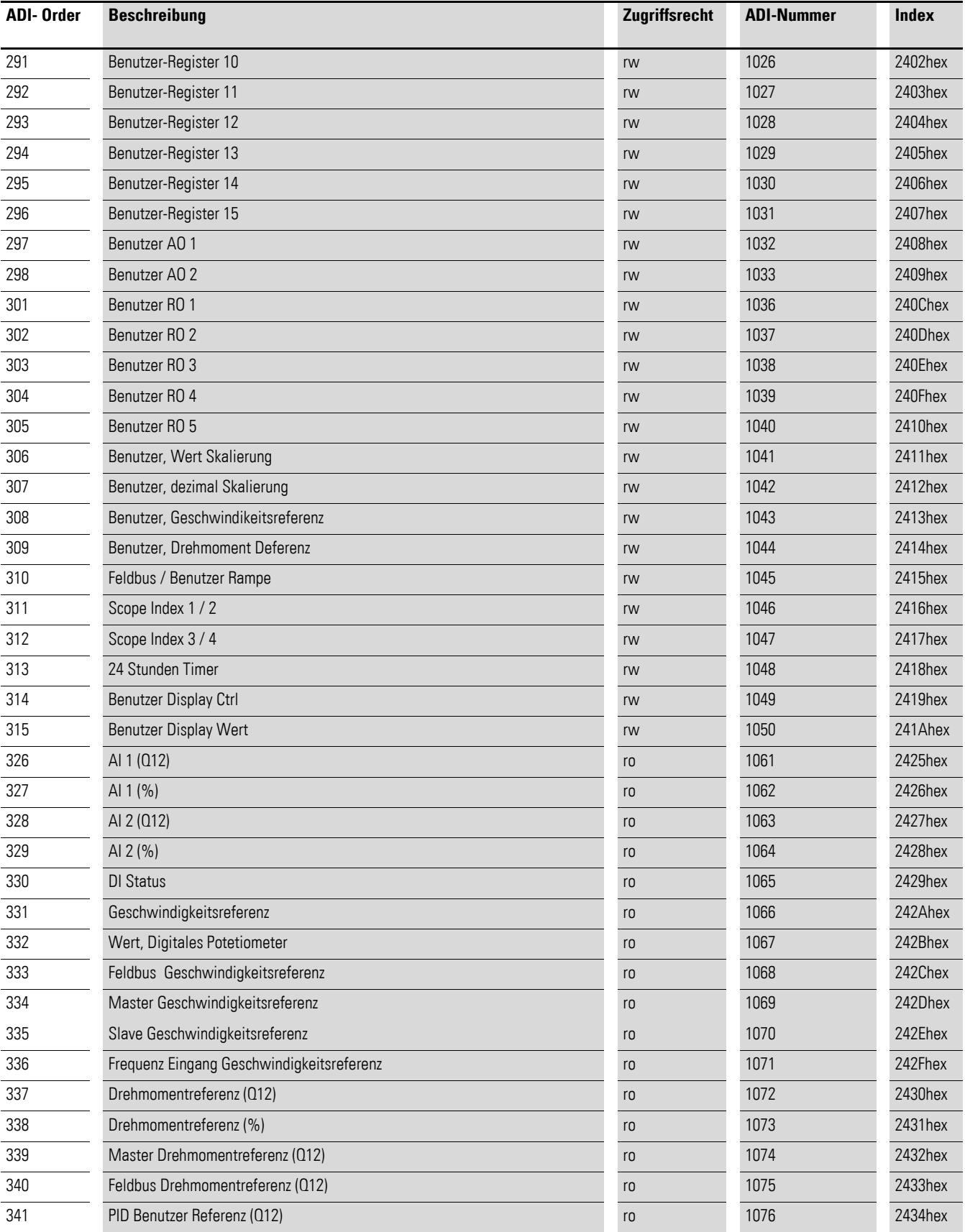

## 4 Inbetriebnahme 4.12 CoE-Kommunikationsobjekte

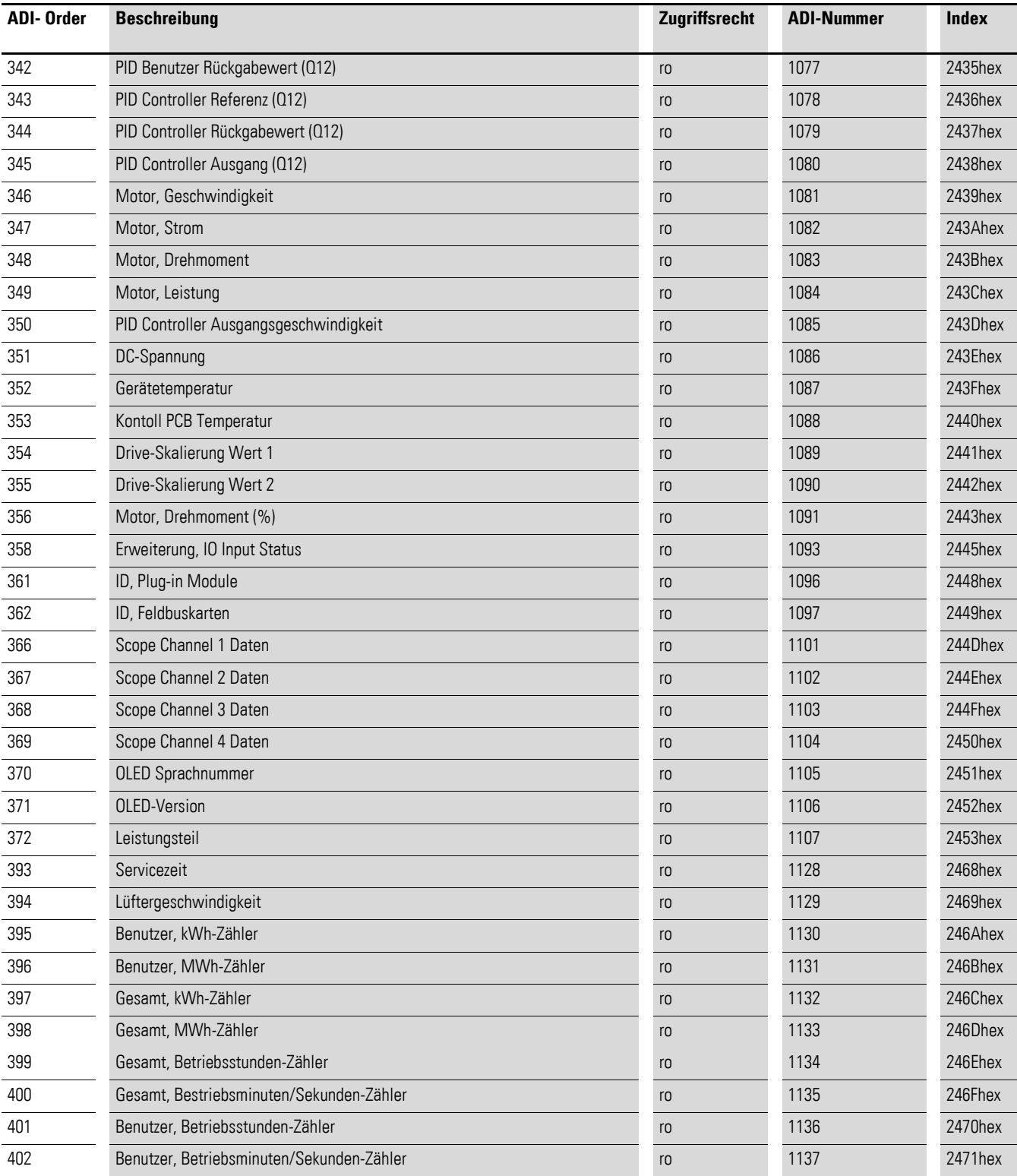

4.12 CoE-Kommunikationsobjekte

# <span id="page-54-0"></span>**Stichwortverzeichnis**

# **A**

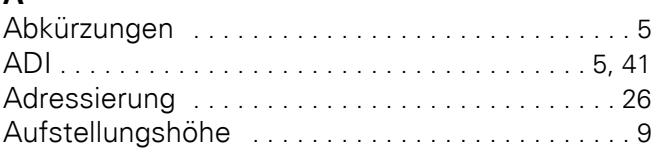

# **B**

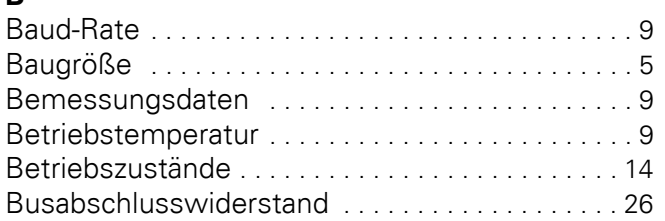

# **C**

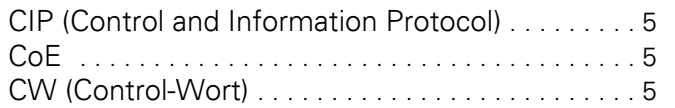

# **D**

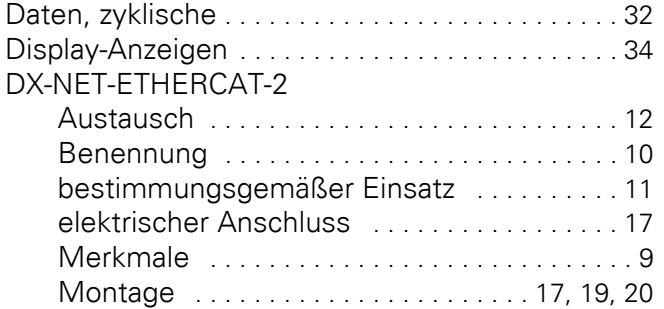

# **E**

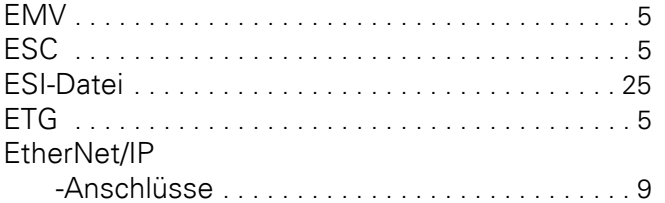

## **F**

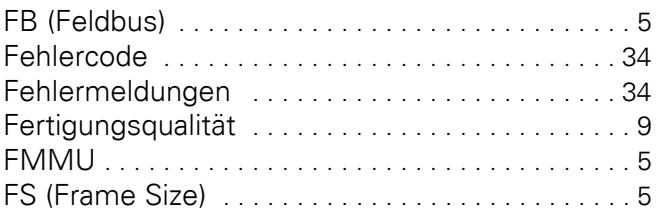

# **G**

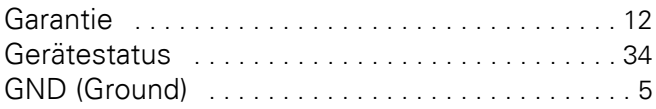

## **H**

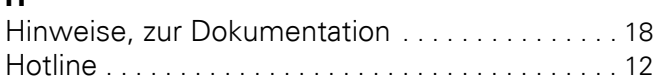

# **I**

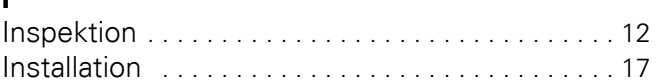

# **K**

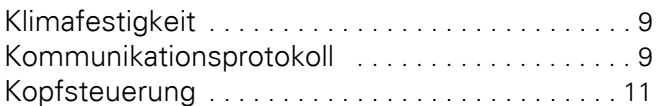

# **L**

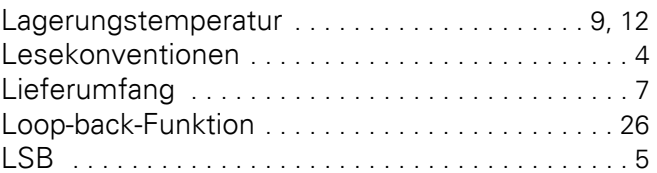

## **M**

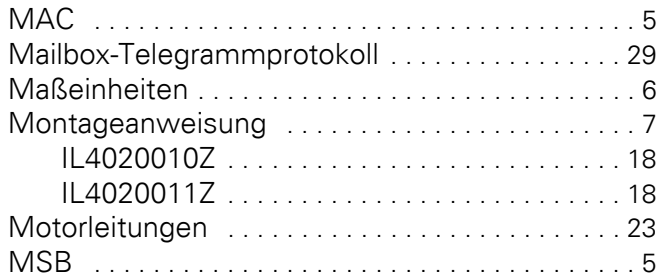

## **N**

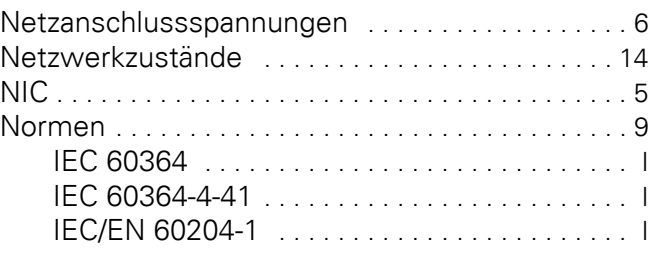

## **P**

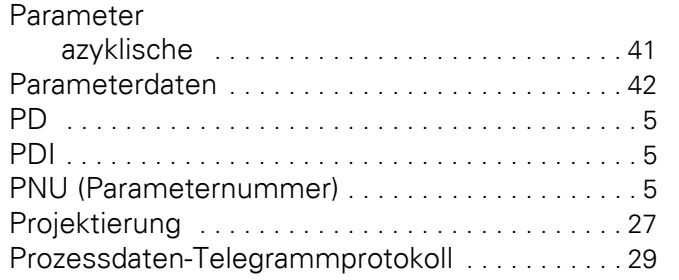

#### **R**

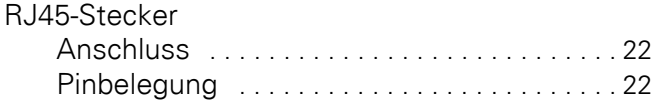

# **S**

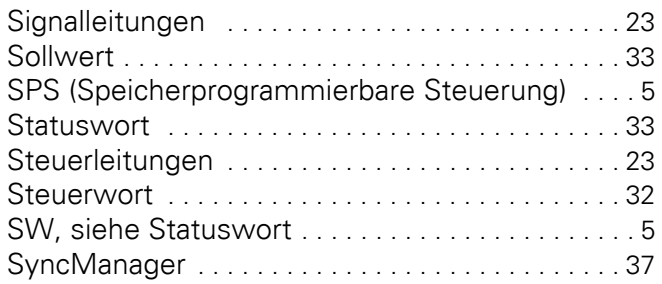

# **T**

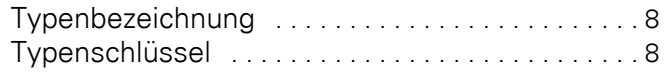

# **U**

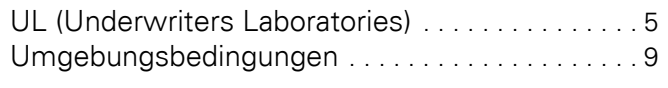

## **V**

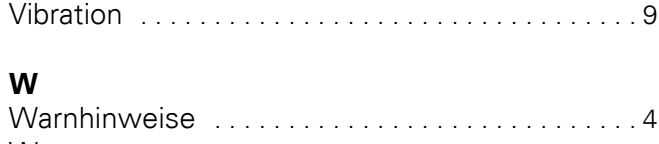

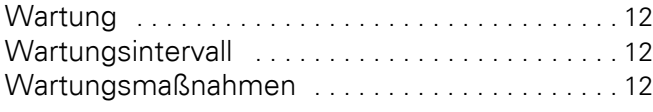